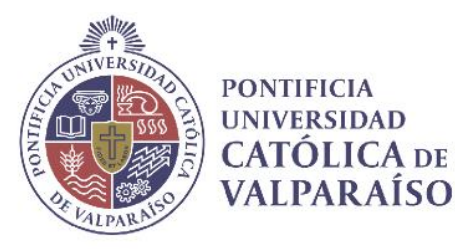

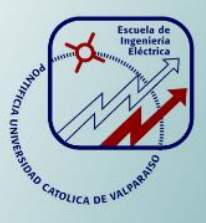

### **Daniel Ignacio Bächler Silva**

## **Programa de Simulación de Goniómetro de Espejo del Laboratorio de Fotometría y Control de Calidad**

**Informe Proyecto de Título de Ingeniero Eléctrico**

## **Escuela de Ingeniería Eléctrica Facultad de Ingeniería**

**Valparaíso, 19 de julio de 2018**

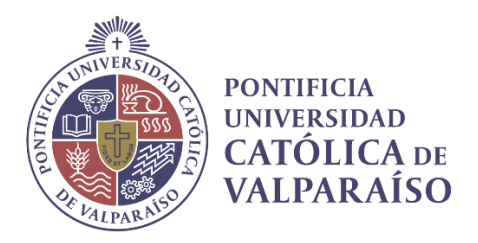

### Programa de Simulación del Goniómetro de Espejo del Laboratorio de Fotometría y Control de Calidad

Daniel Ignacio Bächler Silva

Informe Final para optar al título de Ingeniero Eléctrico, aprobada por la comisión de la Escuela de Ingeniería Eléctrica de la Pontificia Universidad Católica de Valparaíso conformada por

> Sr. Enrique Vicente Piraino Davison Profesor Guía

Sr. Iván Simón Kopaitic Otero Segundo Revisor

Sr. Sebastián Fingerhuth Massmann Secretario Académico

Valparaíso, 19 de julio de 2018

*Este trabajo está dedicado a mis padres, a mi madre Verónica y a mi padre Christian por estar siempre a mi lado, acompañarme en todo momento, por demostrarme que nada es imposible y por el amor que me han dado.*

## **Agradecimientos**

A mis amigos y compañero del Centro de Nuevas Tecnologías, lugar que me dio "las ganas" de seguir estudiando, donde aprendí a sacar mi lado electrónico en la parte de robótica y automatización, implementándolo a mis objetivos de la vida. Cesar, Julián, Camilo, Luis, Juanjo, Rodrigo, Sebastián y Andrés les agradezco por todo las enseñanzas y apoyo que me brindaron.

A mis amigos de la biblioteca que en los primeros 3 años fueron mi segunda casa, en especial al tío Ale, por haberme guiado en la toma de decisión de qué libro escoger, por tener siempre la voluntad de buscarme uno (nunca lo podía encontrar por mi propia cuenta) y por haberme cuidado todos estos años.

Al equipo de fotometría, gracias por dejarme ser parte de ustedes, por tenerme paciencia y sobre todo por el conocimiento que me entregaron.

A Marcos Luschich y a Iván Kopaitic, por su sabiduría, apoyo, confianza y voluntad en todo momento.

A Tyrone y Renzo quienes siempre me apoyaron en hacer mis proyectos electrónicos.

A mis profesores, gracias por el conocimiento entregado.

Al equipo de difusión institucional, que me dieron las herramientas de desplante y la confianza necesaria para el discurso.

A Valentina por enseñarme esa felicidad innata que llevas dentro.

A la tía Jessica y la tía Angélica, por siempre mostrarme esa sonrisa, por escucharme y lo más importante por alimentarme estos 6 años con esa sopa rica.

A Miguel, Rogelio, Juan, Elías, Andrés y Alejandro, por ser compañeros y amigos, por apoyarme en todo momento que estuvimos juntos.

A mi mejor amiga Daniela, por todo lo que ha hecho por mí desde el colegio hasta en la actualidad.

*Valparaíso, 19 de julio de 2018* Daniel Ignacio Bächler Silva

### **Resumen**

La presente investigación expone dos oportunidades de mejora en el Laboratorio de Fotometría y Control de calidad, que corresponden a la transcripción de datos a mano en dos carillas y el tiempo utilizado en ejecutar el ensayo fotométrico en una máquina de medición. Estos datos, a su vez, se traspasan a una planilla Excel, dependiendo de la habilidad que posea el usuario para llevar a cabo esta labor. Este procedimiento requiere de un extenso período de tiempo, el cual podría ser utilizado para realizar otras labores dentro del laboratorio.

Desde estas oportunidades, la investigación expone los antecedentes necesarios sobre el funcionamiento del Goniómetro de Espejo. Se propone un sistema automatizado de toma de mediciones que reduciría el tiempo de procesamiento. De esta manera, se podrían realizar una mayor cantidad de mediciones en menor tiempo, sin depender de la habilidad del operario que esté a cargo. Al aplicar este sistema, el usuario podría destinar su tiempo en llevar a cabo otras tareas en el laboratorio, lo que generaría un impacto en la efectividad del cumplimiento de las órdenes de trabajo.

Esta propuesta investigativa se desarrollará a partir del estudio de los diferentes tiempos de Montaje, Estabilización, Ejecución, Desmontaje y tipo de Luminaria, los cuales son parte del ensayo fotométrico. Para efectuar esta tarea, se comparan dos máquinas de medición que corresponden al Goniómetro de Espejo y el GO-SPEX 500. La primera, es controlada por un operario durante todo el tiempo necesario; mientras que la segunda máquina de medición, sólo es controlada en un primer momento, dejando al usuario disponible para realizar otras actividades en el laboratorio.

Palabra clave: Fotometría, interfaz y control.

### **Abstract**

The present investigation exposes two opportunities for improvement in the Photometry and Quality Control Laboratory, which correspond to the transcription of data by hand on two veneers and the time used to execute the photometric test on a measuring machine. These data, in turn, are transferred to an Excel spreadsheet, depending on the ability of the user to carry out this task. This procedure requires an extensive period of time, which could be used to perform other tasks within the laboratory.

From these opportunities, the investigation exposes the necessary antecedents on the operation of the Mirror Goniometer. An automated measurement taking system that would reduce the processing time is proposed. In this way, a greater number of measurements could be made in less time, without depending on the skill of the operator in charge. By applying this system, the user could spend his time carrying out other tasks in the laboratory, which would have an impact on the effectiveness of compliance with work orders.

This research proposal will be developed from the study of the different times of Assembly, Stabilization, Execution, Disassembly and type of Luminaire, which are part of the photometric test. To perform this task, two measuring machines corresponding to the Mirror Goniometer and the GO-SPEX 500 are compared. The first one is controlled by an operator during all the necessary time; while the second measuring machine is only controlled at first, leaving the user available to perform other activities in the laboratory.

Keyword: Photometry, interface and control.

# **Indice general**

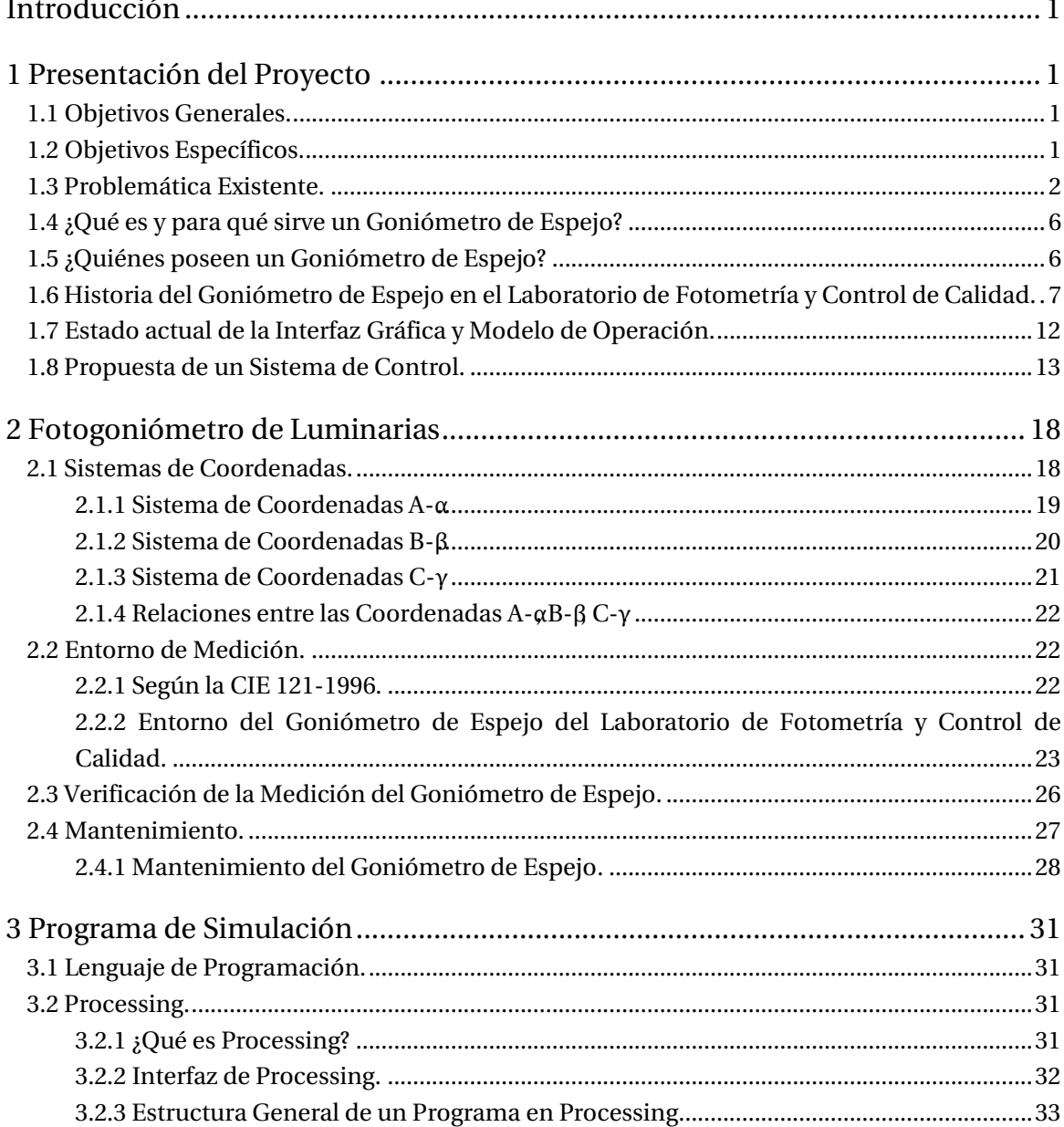

#### Índice general

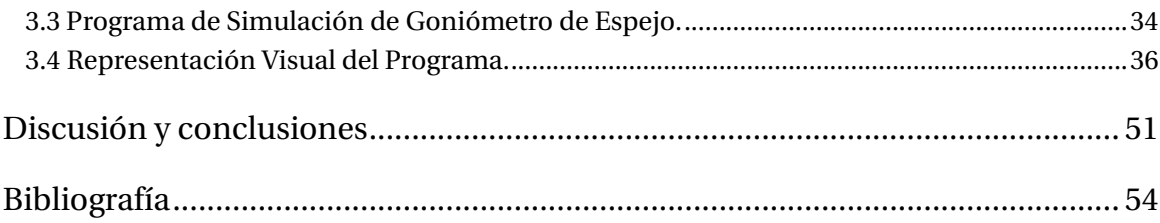

### <span id="page-8-0"></span>**Introducción**

A través de los siglos el ser humano ha ido creando un conjunto de herramientas y máquinas de acuerdo con las necesidades que se presentaban y con el fin de facilitar su trabajo, de aquí nace la revolución industrial a través de la mecanización que fue una etapa necesaria para lograr la automatización de los procesos. Las primeras máquinas sustituían el esfuerzo del ser humano, posteriormente por medio del uso de nuevas tecnologías estas máquinas fueron capaces de realizar un conjunto de tareas sustituyendo el trabajo del hombre.

La automatización industrial nació con la evolución de la electrónica y las computadoras las cuales son dos herramientas necesarias para un proceso automatizado. Para que un proceso sea autónomo debe tener estas dos herramientas de manera que se pueda controlar y el sistema pueda operar adecuadamente, en realidad los beneficios que proporciona un sistema automatizado son múltiples y cada día surgen nuevas aplicaciones y nuevos procesos.

Hoy en día gracias a la innovación y desarrollo de nuevas tecnologías es posible la automatización de procesos industriales implementados con el fin de mejorar el proceso de producción y generar un mercado competitivo. Así, la informática aun siendo una disciplina de conocimiento joven, ha cambiado al mundo; facilitando la comunicación, agilizando procesos, creando otros nuevos, y afectando las facetas del mundo moderno, entre ellas la investigación, en consecuencia, la automatización ha facilitado diversas tareas de prácticamente todas las áreas del conocimiento permitiéndonos avanzar en el entendimiento del mundo, controlar instrumentos con mayor precisión, realizar experimentos y cálculos mucho más rápido en incluso interactuar con dichos sistemas de modo más sencillo.

Esto hizo que muchas empresas o multinacionales hayan detenido la ejecución de sus negocios en territorio nacional hasta nuevo aviso o hasta que las condiciones sociales y económicas mejoren. Incluso, muchas están viendo otros países de Sudamérica para instalarse. Eso obviamente hace imposible que surjan nuevos negocios relacionados con aplicaciones de Automatización y Control. [1].Cuya realidad, al tiempo actual ha cambiado, encontrándose que en los últimos años, la industria Eléctrica, Electrónica y Automatización Industrial se han establecido como uno de los soportes que sustenta el desarrollo tecnológico, económico e industrial de Chile, presentando una etapa en pleno desarrollo, con un avance significativo y vertiginoso dada la tendencia a la innovación y a las nuevas tecnologías, a partir de un trabajo concatenado entre empresas, universidades y gobierno, permitiendo el desarrollo al sector

tecnológico industrial, incorporando investigación, desarrollo y nuevos emprendimientos, proyectándose nuevos desafíos y oportunidades a nivel técnico y comercial.

Dentro de este contexto, surge la Universidad no solo como espacio que promueve el desarrollo, sino que lo requiere, en cualquier ámbito que le permita adquirir soluciones de alto nivel tecnológico orientada a las mejoras de la productividad. Así en el Laboratorio de Fotometría y Control de Calidad en la Pontificia Universidad Católica de Valparaíso, se encuentra un Goniómetro de Espejo con oportunidades de mejora ante la dificultad que presenta. Ésta se caracteriza porque el ingreso de datos para realizar el ensayo fotométrico es realizado en forma manual, posteriormente traspasados a una planilla Excel, dependiendo de la habilidad que posea el operario para llevar a cabo esta labor, lo que consume una cantidad de tiempo importante el cual podría ser utilizado para realizar otras labores dentro del Laboratorio de Fotometría y Control de Calidad y siendo el proceso manual lo somete a una alta probabilidad de error humano. Ante lo expuesto, se propone un sistema automatizado de toma de mediciones que reduce el tiempo de procesamiento.

De esta manera, se podrían realizar una mayor cantidad de mediciones en menor tiempo, sin depender de la habilidad del operario que esté a cargo. Al aplicar este sistema, el operario podría destinar su tiempo en llevar a cabo otras tareas en el laboratorio, lo que generaría un impacto en la efectividad del cumplimiento de las órdenes de trabajo.

Para poder visualizar este sistema de control automatizado, también se propone hacer un simulador de ensayos fotométricos para poder ejecutar una interfaz de control del Goniómetro de Espejo del Laboratorio de Fotometría y Control de Calidad, no sin antes entender su funcionamiento desde los distintos tipos de sistema de coordenadas, los cuales son: Sistema de Coordenadas A-αSistema de Coordenadas B-βSistema de Coordenadas C-γPor otro lado, se debe considerar junto con ello, el ambiente en el cual se está siendo medido, lo que involucra, distintas variables, tales como, Suelo, Pared, Temperatura y Humedad, las cuales serán representadas a través de la utilización de un programa denominado Processing, con el cual con diferentes algoritmos se podrá mostrar la realización de un ensayo fotométrico, el cual contará con animaciones graficas e interacción con el operario que lo está usando.

## <span id="page-10-0"></span>**1 Presentación del Proyecto**

#### <span id="page-10-1"></span>**1.1 Objetivos Generales.**

 Proponer una Interfaz de Control para el Goniómetro de Espejo e incorporar procesamiento de las iluminancias medidas por el radiómetro con el fin de entregar información para la caracterización de las fuentes de luz medidas.

#### <span id="page-10-2"></span>**1.2 Objetivos Específicos.**

- Estudiar y comprender los tipos de Goniómetros y los sistemas de coordenadas utilizados en fotometría.
- Desarrollar algoritmos para el procesamiento de las iluminancias medidas y la representación gráfica de ésta.
- Generar un reporte en formato digital compatible con Excel.

#### <span id="page-11-0"></span>**1.3 Problemática Existente.**

El laboratorio de Fotometría y Control de Calidad posee tres diferentes tipos de Goniómetros:

a) Con respecto al primero. la estructura física fue diseñada y dirigida en su construcción por el profesor Enrique Piraino Davidson para realizar mediciones en el sistema C- γ (Véase: Capítulo 2: Fotogoniómetro de Luminarias). El software y hardware que se están utilizando, fue realizado en el año 2006, por el Profesor Juan Vignolo Barchiesi y entrega las mediciones de dos tipos de Luxómetros a través de la pantalla de un computador. Éstos son el Radiómetro Delta Ohm modelo DO 9721 y Radiómetro Internacional Light modelo IL 1700 y es controlado por un operario.

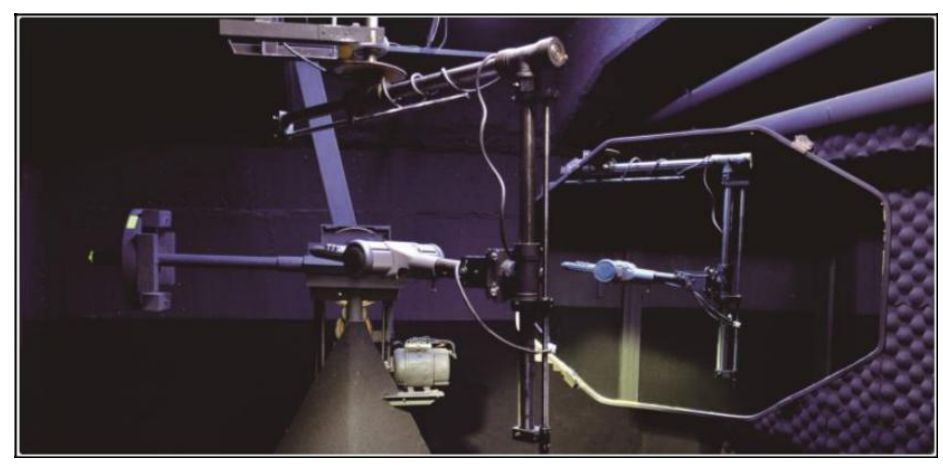

Figura 1-1 Goniómetro de Espejo del tipo C-γ(Fuente: www.fotometriapucv.cl).

b) El segundo es un Goniómetro de medición B-β(Véase: Capítulo 2: Fotogoniómetro de Luminarias), el cual se utiliza para la medición de proyectores.

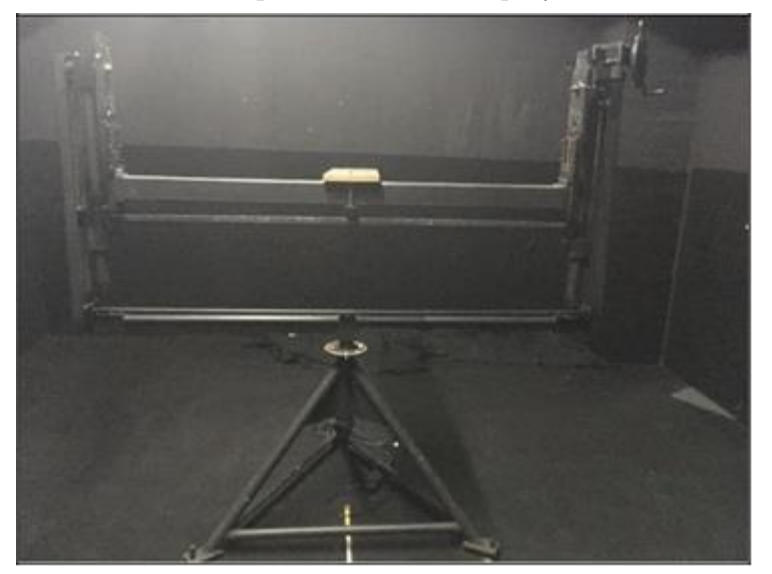

Figura 1-2 Goniómetro del tipo B-β.

c) El tercero es el "GO-SPEX 500" adquirido de la Empresa Everfine. Ingresó al Laboratorio de Fotometría y Control de Calidad en el año 2013, es un tipo de Goniómetro el cual puede realizar ensayos fotométricos en B-βy C-γ.

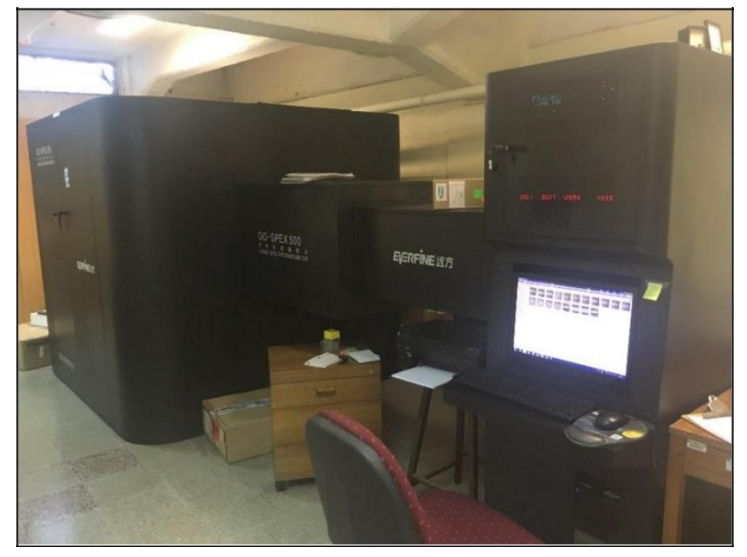

Figura 1-3 GO-SPEX 500.

Se realiza la comparación entre el Goniómetro de Espejo y el GO-SPEX 500, para saber cuál es el tiempo que tarda en realizar los ensayos fotométricos, teniendo en cuenta los siguientes aspectos:

- Tiempo de Montaje.
- Tiempo de Estabilización Tiempo de Ejecución.
- Tiempo de Desmontaje.
- Tipo de Luminaria.

Las mediciones se aplicarán a distintos tipos de luminarias. Estas son:

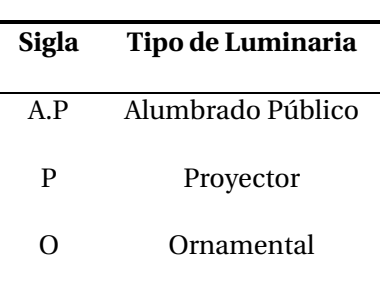

Tabla 1-1 Siglas de las Luminarias.

En las tablas 1-2 y 1-3 se estiman las órdenes de trabajo (OT) de luminarias medidas consecutivamente entre el 17 de mayo del 2017 hasta el 23 de mayo del mismo año. Para ello, se considera el tiempo de montaje, tiempo de estabilización, tiempo de ejecución y tiempo de desmontaje.

A continuación, se presentarán los siguientes resultados:

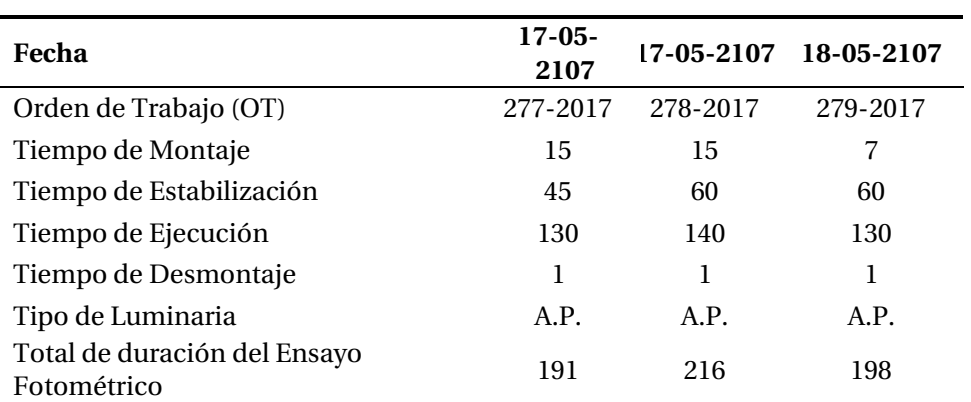

Tabla 1-2 Datos en minutos de Ensayo Fotométrico del Goniómetro de Espejo parte 1.

Tabla 1-3 Datos en minutos de Ensayo Fotométrico del Goniómetro de Espejo parte 2.

| Fecha                                       | 22-05-2107 | 22-05-2107 | 23-05-2017 |
|---------------------------------------------|------------|------------|------------|
| Orden de Trabajo (OT)                       | 293-2017   | 292-2017   | 286-2017   |
| Tiempo de Montaje                           | 40         | 10         | 15         |
| Tiempo de Estabilización                    | 45         | 45         | 45         |
| Tiempo de Ejecución                         | 120        | 130        | 90         |
| Tiempo de Desmontaje                        | 3          |            | 2          |
| Tipo de Luminaria                           | P          | A.P        | A.P        |
| Total de duración del Ensayo<br>Fotométrico | 208        | 186        | 152        |

De igual forma se midió el tiempo, pero esta vez midiendo en el GO-SPEX 500.

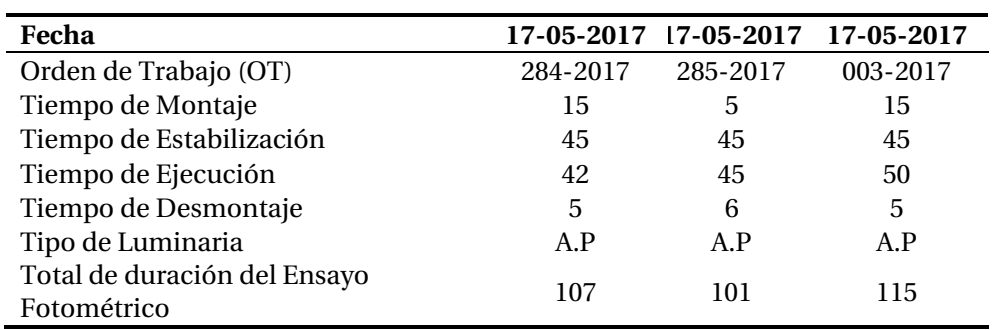

Tabla 1-4 Datos en minutos de Ensayo Fotométrico del GO-SPEX 500 parte 1.

Tabla 1-5 Datos en minutos de Ensayo Fotométrico del GO-SPEX 500 parte 2.

| Fecha                                       | 22-05-2107 | 22-05-2107     | 22-05-2107 |
|---------------------------------------------|------------|----------------|------------|
| Orden de Trabajo (OT)                       | 294-2017   | 166-2017       | 167-2017   |
| Tiempo de Montaje                           | 15         | 6              | 15         |
| Tiempo de Estabilización                    | 60         | 45             | 45         |
| Tiempo de Ejecución                         | 42         | 44             | 39         |
| Tiempo de Desmontaje                        | 5          | $\overline{A}$ | 4          |
| Tipo de Luminaria                           | A.P        | A.P            | A.P        |
| Total de duración del Ensayo<br>Fotométrico | 122        | 99             | 103        |

Tabla 1-6 Tiempo Promedio Total de Ensayos Fotométricos.

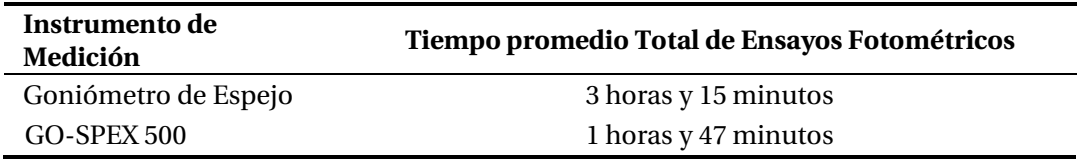

Teniendo en cuenta la tabla 1-4 y 1-5, se puede contabilizar el número de ensayos que se pueden realizar durante un mes. Para ello, se considera este mes con 20 días hábiles y 8 horas de trabajo como se muestra en la siguiente tabla 1-7.

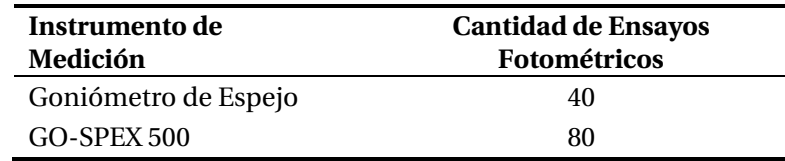

Tabla 1-7 Cantidad de Ensayos Fotométricos.

Tal como se observa en la tabla 1-7, el GO-SPEX 500 supera el doble la cantidad de ensayos realizados en un mes con veinte días hábiles.

A partir de lo señalado anteriormente, se puede indicar que GO-SPEX 500 se define por un sistema de modificación y mejoras al programa del Goniómetro de Espejo, fundamentalmente en el tiempo de ejecución de los ensayos fotométricos. Junto con lo señalado, se considera la llegada de las nuevas tecnologías para optimizar el rendimiento del Laboratorio de Fotometría y Control de Calidad.

#### <span id="page-15-0"></span>**1.4 ¿Qué es y para qué sirve un Goniómetro de Espejo?**

Un Goniómetro de Espejo, es un sistema mecánico formado por dos motores de corriente continua, en el caso del Laboratorio de Fotometría y Control de Calidad de la PUCV, contiene una caja reductora, una estructura metálica y un espejo que se mueve dependiendo de la necesidad del usuario, lo cual forma un montaje de laboratorio en el que se realizan pruebas fotométricas a todo tipo de luminarias, entre las cuales se encuentran alumbrado público, de interiores, ornamentales, proyectores entre otros. El objetivo de los ensayos fotométricos, es conocer la forma de la distribución lumínica y la medida de las intensidades luminosas alrededor de la fuente bajo prueba. Con esta información, es posible obtener diagramas como el isocandela e isolux, así como también la matriz de distribución de intensidades luminosas y en general, diagramas polares de intensidad en diferentes planos. [2]

#### <span id="page-15-1"></span>**1.5 ¿Quiénes poseen un Goniómetro de Espejo?**

En Chile, la única institución que a la fecha de este trabajo posee un Goniómetro de Espejo es la Pontificia Universidad Católica de Valparaíso, la cual tiene un Laboratorio de Fotometría y Control de Calidad acreditado, el cual permite realizar ensayos fotométricos. [3]

En el extranjero, existen variados laboratorios que poseen este instrumento de los cuales se explicitan algunas en la siguiente tabla:

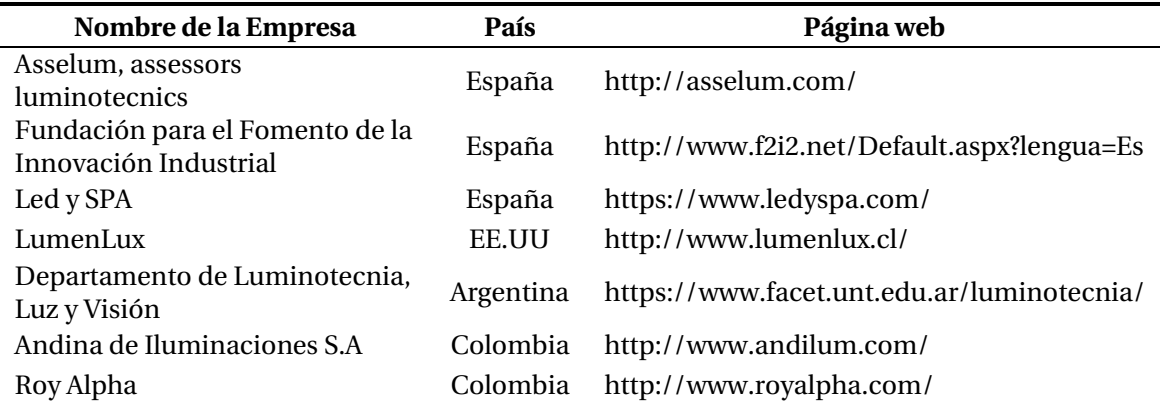

Tabla 1-8 Algunas empresas que poseen un Goniómetro de Espejo en el Extranjero.

A continuación, se mostrará en la siguiente figura 1-4 un Goniómetro de Espejo, el cual pertenece le Empresa Roy Alpha, Colombia. [2]

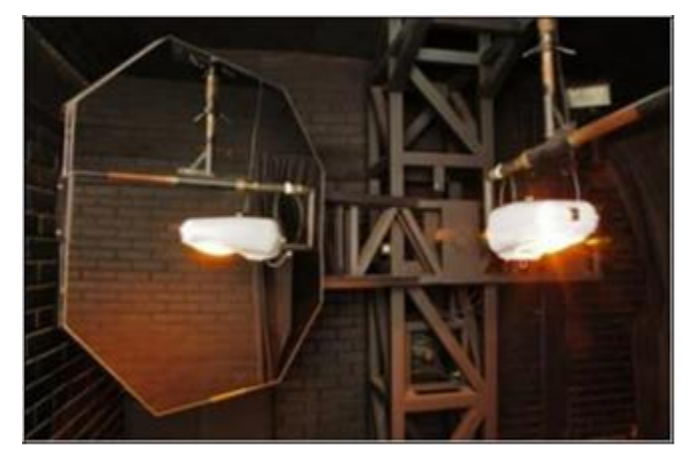

Figura 1-4 Empresa Roy Alpha, (Fuente: www.royalpha.com).

#### <span id="page-16-0"></span>**1.6 Historia del Goniómetro de Espejo en el Laboratorio de Fotometría y Control de Calidad.**

El Laboratorio de Fotometría y Control de Calidad es un organismo perteneciente a la Escuela de Ingeniería Eléctrica de la PUCV. Fue fundado el 07 de agosto de 1965, con la finalidad de promover la docencia, la investigación y la asistencia técnica en el área de la Luminotecnia. Este laboratorio, complementa su acción elaborando proyectos y asesorando a industrias e instituciones nacionales y regionales relacionadas con la iluminación. [4]

El Goniómetro de Espejo del Laboratorio de Fotometría y Control de Calidad, la estructura física, fue diseñado y dirigido en su construcción por el profesor Enrique Piraino Davidson para realizar mediciones en el sistema C-γ consta de dos motores DC, un motor sirve para mover la estructura del espejo y el otro para mover el eje de la luminaria. También contiene un juego de engranaje que facilita el movimiento tanto del espejo como el eje de la luminaria.

Posteriormente, se creó un sistema de control original, desarrollado por el profesor Juan Vignolo Barchiesi, y estaba compuesto por una unidad electrónica (UE), codificadores de ángulos, y un programa que se ejecutaba en un computador personal (PC) bajo el sistema operativo DOS. En las siguientes figuras 1-5 y 1-6 se muestra el fotogoniómetro, la UE y la pantalla del programa original.

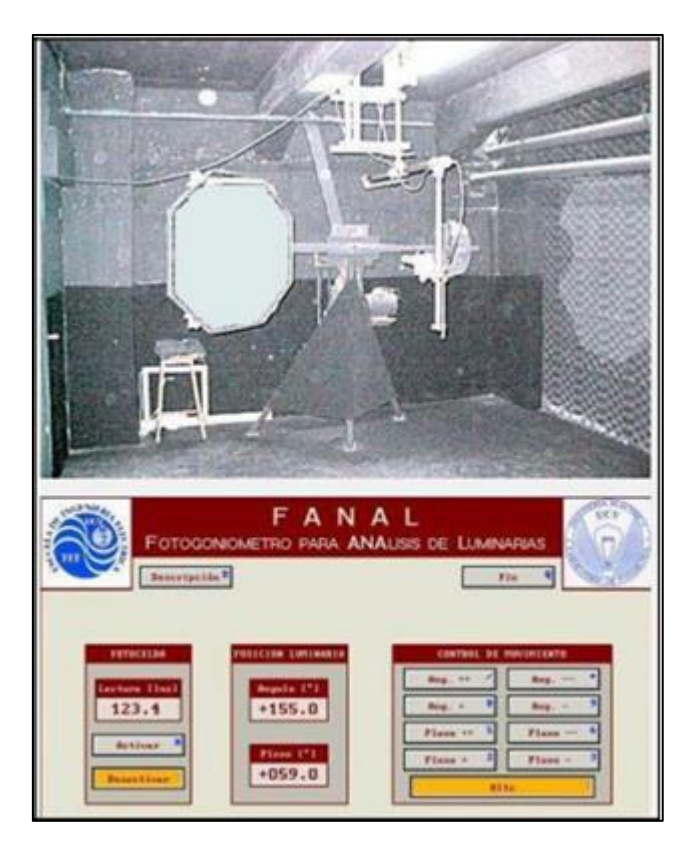

Figura 1-5 Fotogoniómetro y la primera interfaz gráfica (Fuente: Laboratorio de Fotometría y Control de Calidad).

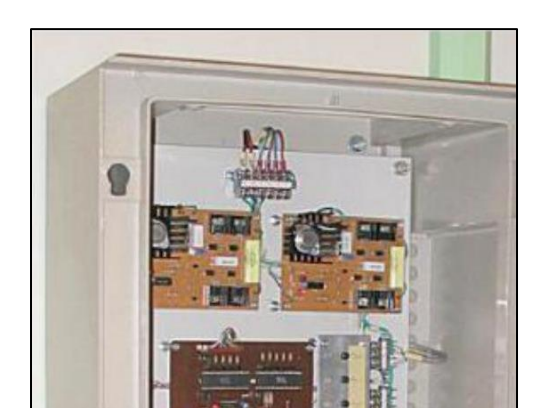

La luz emitida por la lámpara bajo prueba era medida por medio de un luxómetro Tektronix J17 conectado a un ordenador.

El control de los ejes del fotogoniómetro se realiza a través del teclado del mismo ordenador. En la pantalla se visualizaban los ángulos de los ejes y la lectura del luxómetro.

A comienzos del año 2006, se escribió una nueva versión por el profesor Juan Vignolo Barchiesi para ser ejecutada bajo el sistema operativo Windows 98. El cambio de sistema operativo era necesario, dada la obsolescencia de DOS; sin embargo, no resultó fácil de implementar ya que el programa de control interactúa con funciones de bajo nivel del S.O que difieren significativamente entre ambos sistemas y debido a que el programa debe funcionar en tiempo real, dado que controla una máquina en movimiento. Es decir, las instrucciones del programa no deben tardar más de una pequeña fracción de segundos en ser ejecutadas, pero Windows es un sistema operativo multitarea que no garantiza la disponibilidad de la CPU a cada proceso en ejecución.

Estos problemas señalados anteriormente, fueron resueltos dando lugar al programa Fanal2, cuya interfaz gráfica se muestra en la siguiente figura.

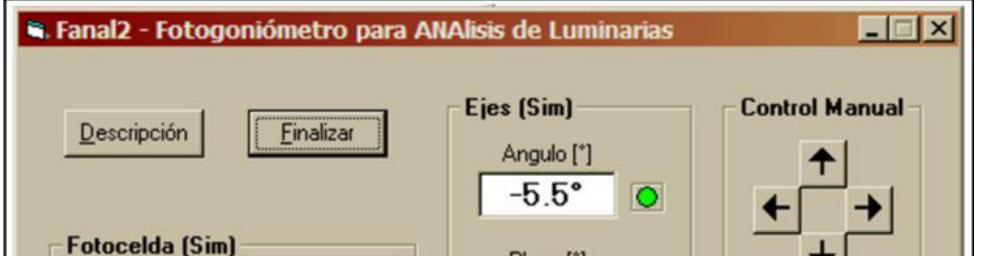

Las modificaciones realizadas durante 2006 consisten en:

- Reescribir el programa para ser ejecutado bajo el sistema operativo Windows.
- Agregar al programa la capacidad de ejecutar barridos automáticos y grabar archivos en formato IES.
- Reemplazar el PC por uno más moderno, compatible con el nuevo programa.

De esta manera, continuó mejorando la interfaz de control Fanal2, situación que se observa en la figura 1-8.

La palabra FANAL, según la RAE (Real Academia Española) significa "Farol grande que se coloca en las torres de los puertos para que su luz sirva de señal nocturna" [5], pero a su vez es un acrónimo en el cual el Laboratorio de Fotometría y Control de Calidad la utiliza como Fotogoniómetro para Análisis de Luminarias (FANAL).

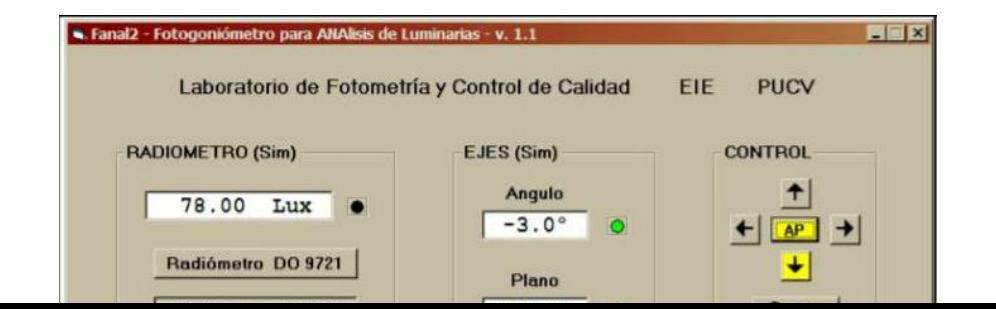

En la actualidad el Goniómetro de Espejo del Laboratorio de Fotometría y Control de Calidad se puede apreciar en la siguiente figura1-9.

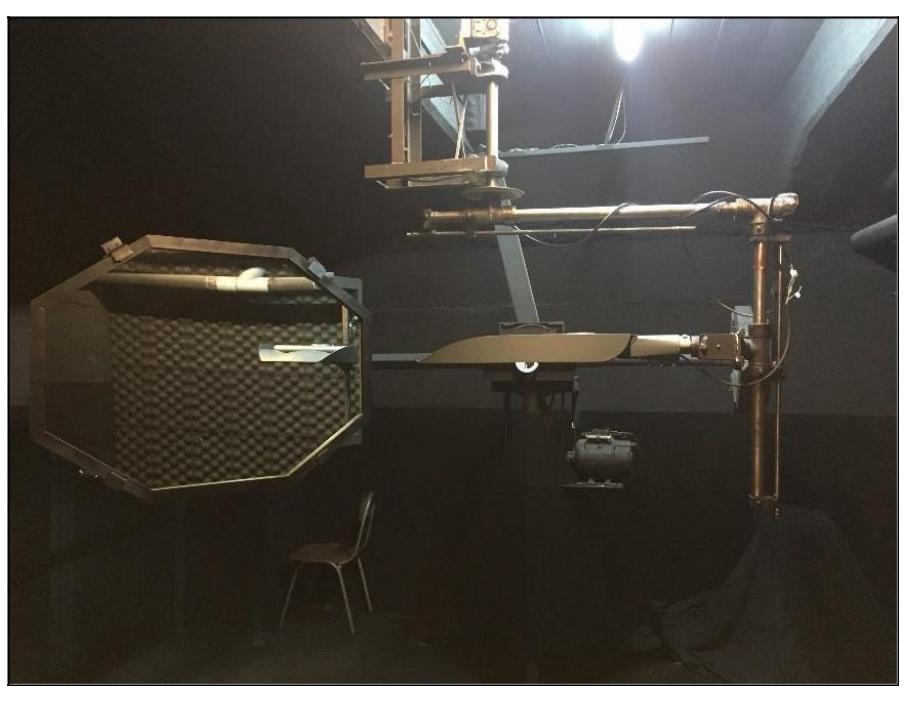

Figura 1-9 Goniómetro de Espejo con el montaje de una luminaria de alumbrado público.

#### <span id="page-21-0"></span>**1.7 Estado actual de la Interfaz Gráfica y Modelo de Operación.**

El estado actual de la interfaz del Goniómetro de Espejo, se puede apreciar en la figura 1-8. Muestra los valores del luxómetro, en qué posición del ángulo y plano se están obteniendo los datos de la luminaria o proyector de área durante el ensayo fotométrico, los cuales el personal a cargo debe anotar en la "Ficha de Ensayo para Cómputos de Luminarias de Alumbrado Público".

También contiene un menú para guardar datos el cual se puede apreciar en la siguiente figura 1- 10.

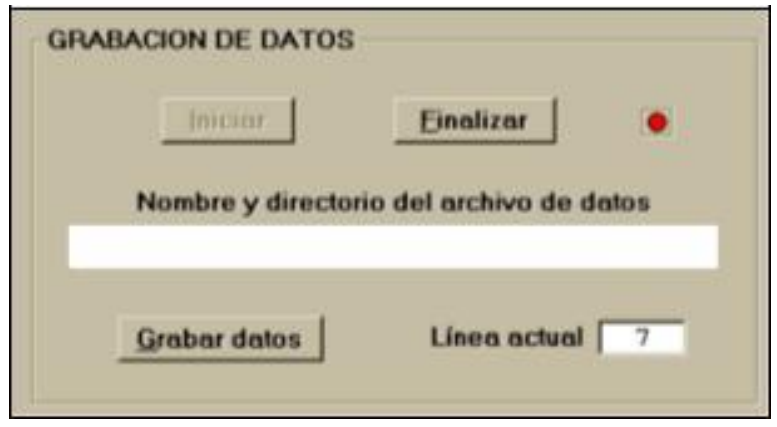

Figura 1-10 Menú para guardar los datos (Fuente: Laboratorio de Fotometría y Control de Calidad).

El presente menú, sólo guarda el dato del ángulo, plano y la del luxómetro en el instante en que se presione el botón de "Grabar datos". Los datos adquiridos los guarda en un Excel, tal como se muestra en la siguiente figura 1-11.

| A   | B    | C              |  |  |
|-----|------|----------------|--|--|
| 0.0 | 45.0 | 8.810          |  |  |
| 0.0 | 50.0 | 8.250          |  |  |
| 0.0 | 55.0 | 7.270          |  |  |
| 0.0 | 60.0 | 7.120          |  |  |
| 0.0 | 65.0 | 5.850          |  |  |
| 3.0 | 65.0 | 5.290<br>6.690 |  |  |
| 3.0 | 60.0 |                |  |  |
| 3.0 | 55.0 | 7.050          |  |  |
| 3.0 | 50.0 | 7.600          |  |  |
| 3.0 | 45.0 | 8.820          |  |  |

Figura 1-11 Excel de prueba.

En la imagen expuesta anteriormente, se aprecia que en la columna A se guarda la posición del plano en que se encuentra; en la columna B, la posición del espejo y en la columna C, se guarda el valor del Luxómetro.

El inconveniente de guardar los datos mencionados anteriormente, es que existe una mayor probabilidad de cometer un error durante el ensayo debido a que:

- No se visualiza en tiempo real los datos que se están guardando en Excel.
- Puede registrar un valor equivocado, ya sea plano y/o ángulo debido a una distracción cometida por el operador y no darse cuenta de su error.

#### <span id="page-22-0"></span>**1.8 Propuesta de un Sistema de Control.**

a) ¿Por qué se desea mejorar el sistema de control actual del goniómetro de espejo del Laboratorio de Fotometría y Control de calidad?

El actual sistema de control del goniómetro de espejo que posee el Laboratorio de Fotometría y Control de Calidad presenta los siguientes inconvenientes:

- Demora en la ejecución del ensayo, debido a que depende de la habilidad que tenga el ejecutante para realizar el ensayo.
- Solo entrega el valor de iluminancia.

Con la llegada de las nuevas tecnologías, es posible automatizar el Goniómetro de Espejo que se encuentra en el Laboratorio de Fotometría y Control de Calidad, pudiendo mejorar en los siguientes aspectos:

- Aumento en la Cantidad de ensayos que se realicen, debido a la disminución de tiempo de ejecución de ensayo.
- Disminución la posibilidad de errores en la toma de datos, ya que los datos se guardarán automáticamente en una nota de texto o en un Excel.
- Entrega nuevas variables, tales como: Flujo luminoso, Cantidad de Flujo Luminoso en la Vereda y Calzada, Eficacia Luminosa, Curva Polares.
- Visualización de la Distribución de Intensidades Lumínica.
- Aumento de productividad por parte del operario, debido a que éste puede hacer otras actividades y quehaceres del Laboratorio de Fotométrica y Control de Calidad.
- b) Propuesta de Interfaz gráfica.

A continuación, se mostrará a través de imágenes realizadas en el programa Photoshop la propuesta de la Interfaz Gráfica para el Laboratorio de Fotometría y Control de Calidad:

En la figura 1-12 se puede apreciar la Interfaz Gráfica que tiene 2 opciones, en la cual se presentan dos modalidades de uso:

- Manual
- Automatizado y Manual

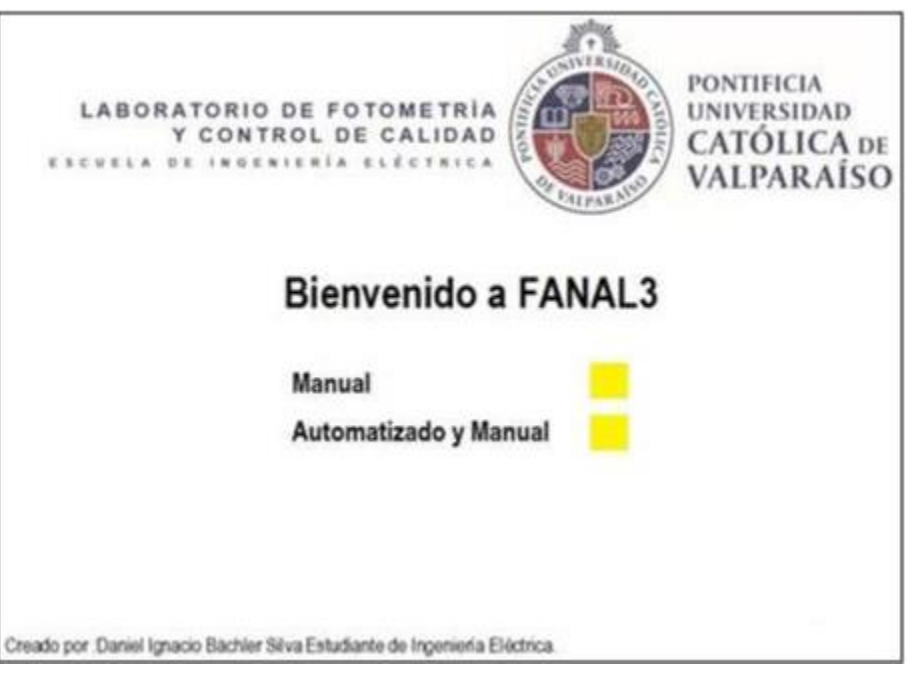

Figura 1-12 Interfaz de Bienvenida.

En la figura 1-13 se puede apreciar la Interfaz Modo Manual, la cual se controlará a través de las flechas del teclado de un computador, donde se mostrará el valor de Iluminancia entregados por el Luxómetro, como también qué plano y ángulo se encuentre midiendo.

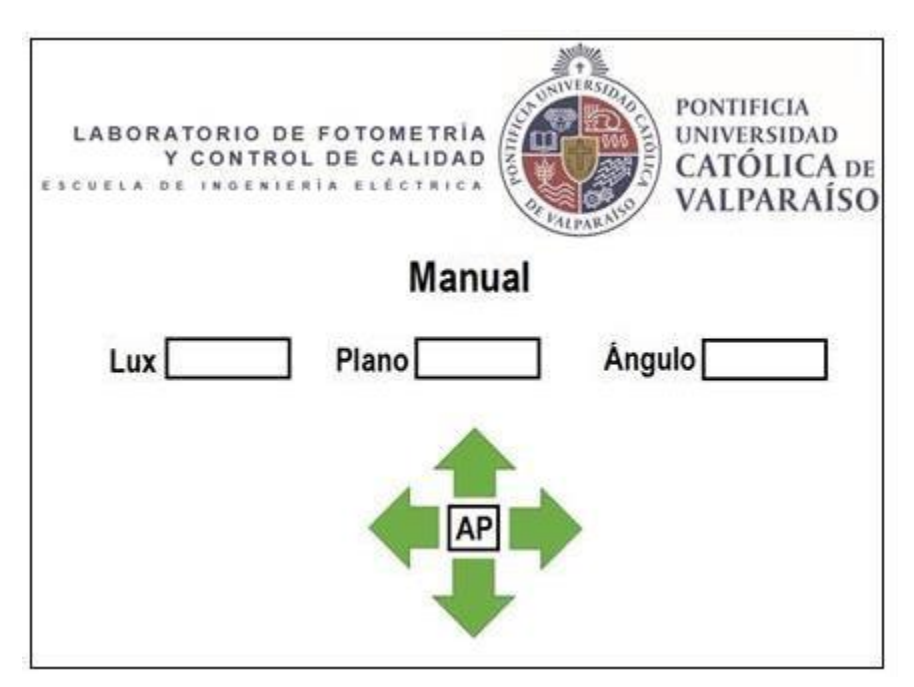

Figura 1-13 Interfaz Modo Manual.

La figura 1-14 es la continuación de la figura 1-13, donde se pide al usuario que defina el intervalo y el rango de C. Estos valores fueron tomados por el Goniómetro GO-SPEX 500.

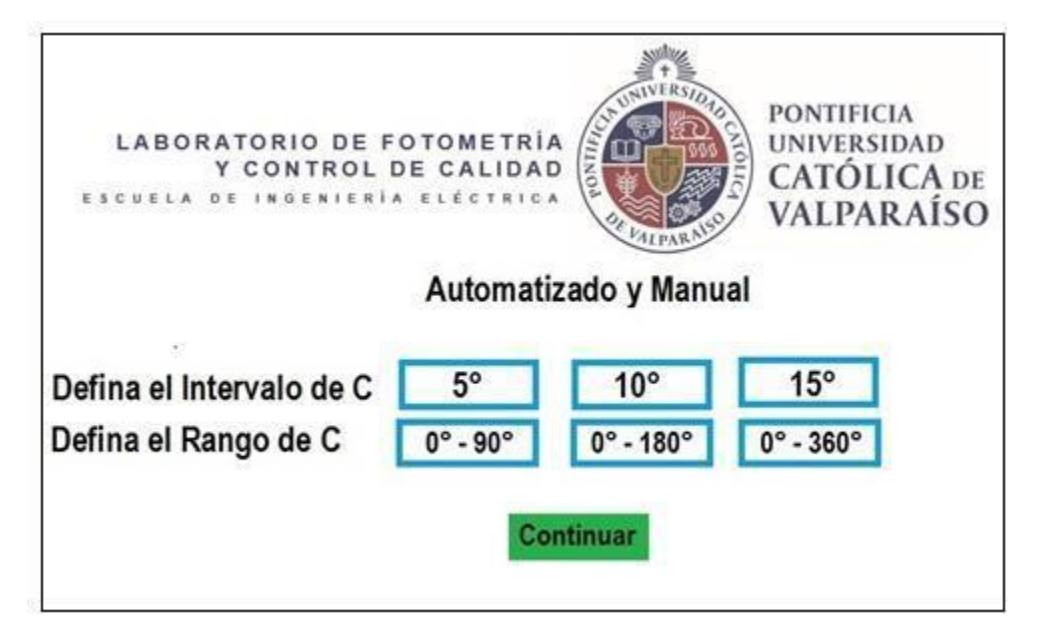

Figura 1-14 Interfaz Modo Automatizado y Manual, definiendo rango e intervalo de C.

Igualmente, la figura 1-15 es la continuación de la figura 1-14, donde se requiere la definición del intervalo y el rango de Gama γ.

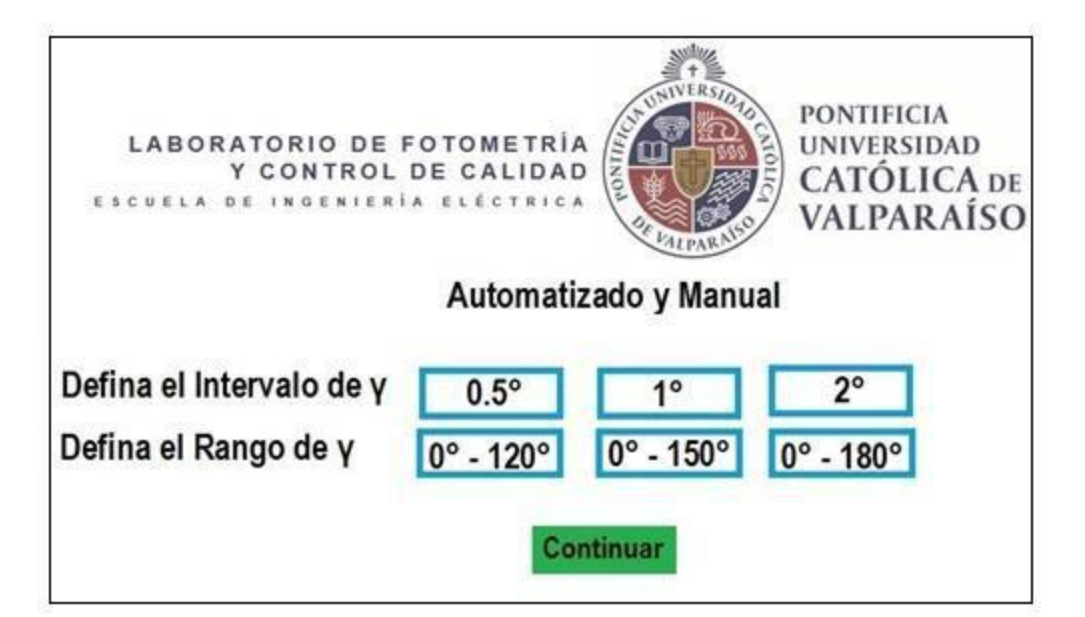

La figura 1-16 es la continuación de la figura 1-15, donde se deben verificar los siguientes aspectos:

- Verificación de cortinas.
- Verificación Luz Apagada.
- Verificación Espejo Limpio.

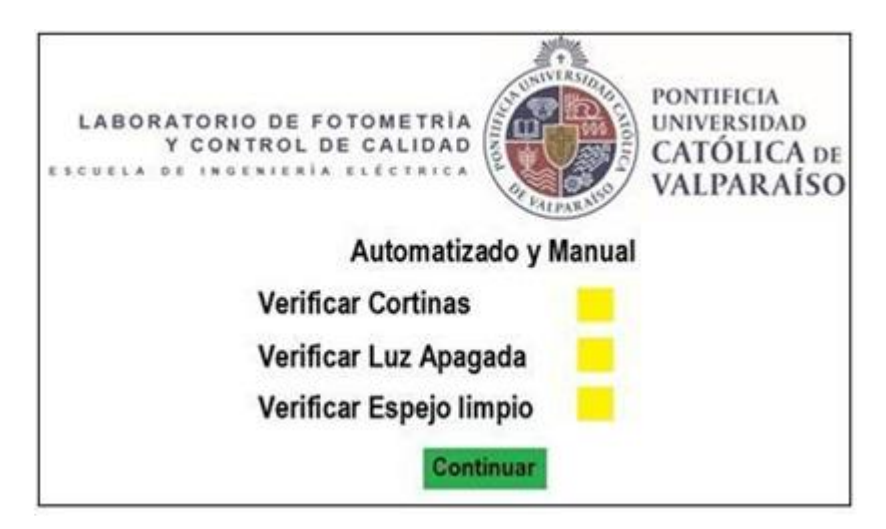

Figura 1-16 Interfaz Modo Automatizado y Manual, Verificando.

En la figura 1-17 se aprecian las Especificaciones de ensayo:

- Fecha de Ensayo: Se utiliza para saber cuándo se realizó el ensayo.
- Orden de Trabajo (OT): Se utiliza para saber información específica de la luminaria.
- Nombre del Operario: Se utiliza para saber quién está a cargo del ensayo.
- Potencia [W]: Se utiliza para saber que potencia nominal está indicada en la OT.

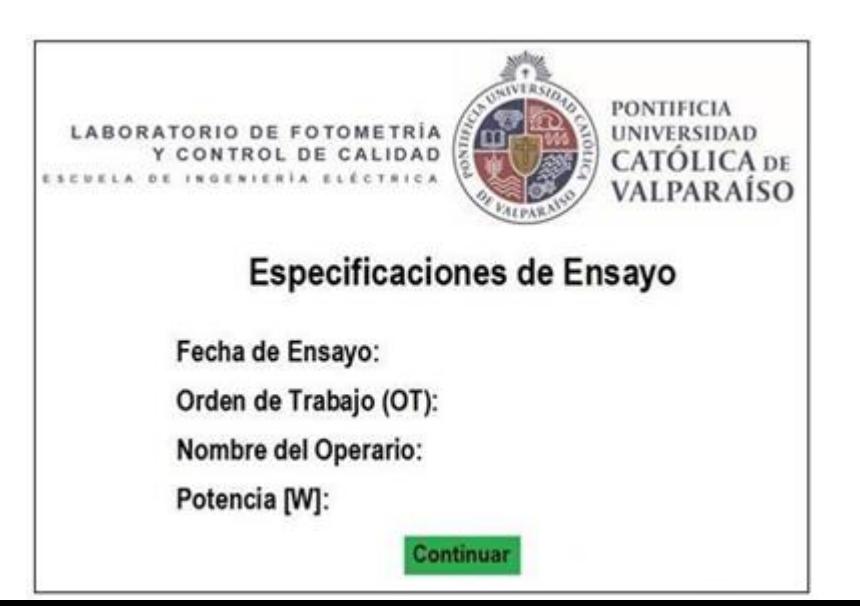

## <span id="page-26-0"></span>**2 Fotogoniómetro de Luminarias**

La fotometría es la técnica que se encarga de medir la intensidad de la luz, como el brillo percibido por el ojo humano. Es decir, estudia la capacidad que tiene la radiación electromagnética de estimular el sistema visual.

Unos de los instrumentos para estudiar la Fotometría es el Goniómetro, que se utiliza para el montaje de las luminarias. Otro instrumento que se usa es el Radiómetro, para medir la iluminancia real y no la subjetiva de un ambiente.

#### <span id="page-26-1"></span>**2.1 Sistemas de Coordenadas.**

Para la medición de la intensidad luminosa en diferentes direcciones, las luminarias se montan en un Goniómetro para facilitar el posicionamiento a ángulos definidos. Junto con dispositivos asociados para adquirir y procesar datos. [6]

En general la intensidad luminosa de una luminaria se mide en varios planos. Desde la variedad de posibles planos de medición se han demostrado especialmente útiles tres sistemas de planos:

- El sistema de Coordenadas A-α.
- El sistema de Coordenadas B-β.
- El sistema de Coordenadas C-γ.

#### <span id="page-27-0"></span>**2.1.1 Sistema de Coordenadas A-α.**

El sistema de Coordenadas A-αes el grupo de planos para el cual la línea de intersección atraviesa el centro fotométrico y es perpendicular al plano que contiene el primero y el segundo eje de la luminaria.

El sistema de Coordenadas A-αestá acoplado rígidamente a la luminaria y sigue su inclinación si la luminaria está inclinada. El primer eje es el que atraviesa el centro fotométrico y perpendicular a la zona de emisión de luz, se encuentra en el semi-plano A=0°, usualmente en la dirección  $\alpha$ 0°. El segundo eje también pasa por el centro fotométrico de la luminaria y es perpendicular al plano  $A=0^\circ$ . [6]

Algunos tipos de Goniómetro proporcionan datos en este sistema y se utilizan en la fotometría de la luminaria de iluminación interior. En la figura 2-1 se puede apreciar un esquema del sistema de coordenadas A-α.

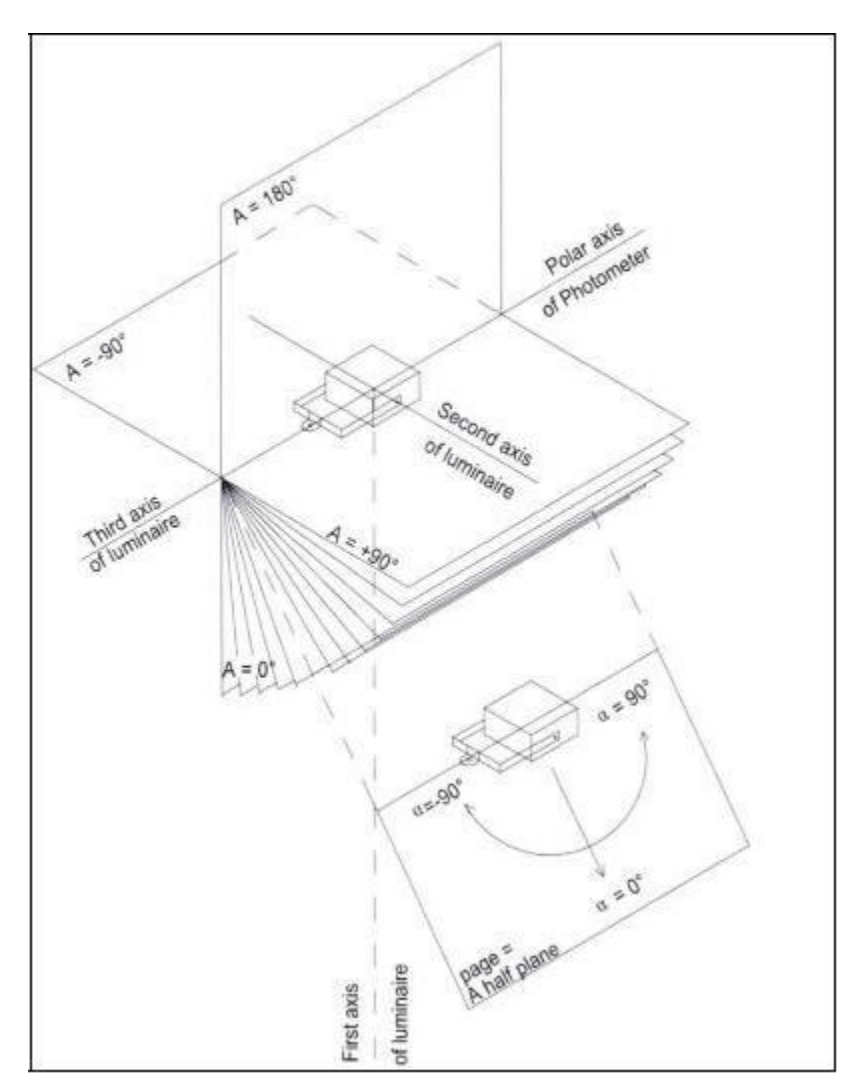

Figura 2-1 Sistema de Coordenadas A-α (Fuente: CIE-121).

#### <span id="page-28-0"></span>**2.1.2 Sistema de Coordenadas B-β.**

El sistema de Coordenadas B-βes el grupo de planos para los cuales la línea de intersección atraviesa el centro fotométrico y es paralela al segundo eje de la luminaria.

El sistema de Coordenadas B-βestá acoplado rígidamente a la luminaria y sigue su inclinación si la luminaria está inclinada. El primer eje es el que pasa por el centro fotométrico y perpendicular a la zona de emisión de luz. Se encuentra en el plano B=0°, generalmente en la dirección β=0°. El segundo eje coincide con la línea de intersección de los planos B.

Algunos tipos de Goniómetro proporcionan datos en este sistema y se utilizan en la fotometría de los proyectores de área. En la figura 2-2, se puede apreciar un esquema del sistema de coordenadas B-β[6].

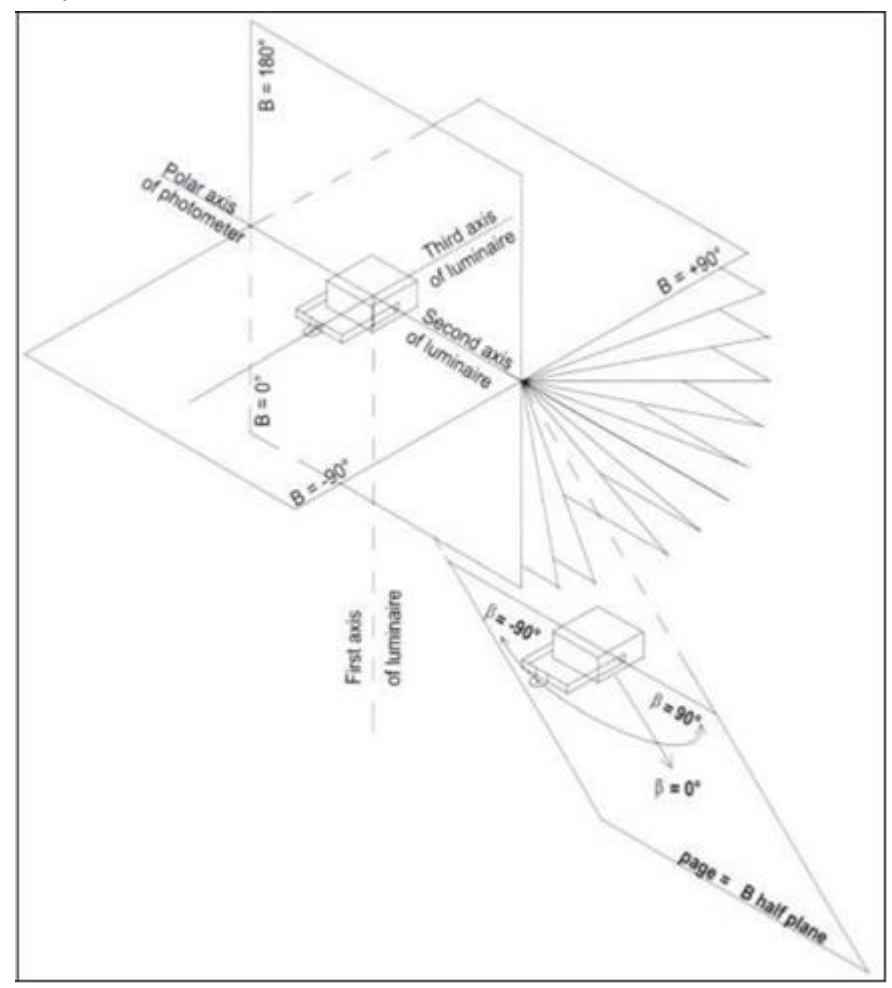

Figura 2-2 Sistema de Coordenadas B-β (Fuente: CIE-121).

#### <span id="page-29-0"></span>**2.1.3 Sistema de Coordenadas C-γ.**

El sistema de Coordenadas C-γes el grupo de planos donde la línea de intersección es la línea vertical a través del centro fotométrico.

El sistema de Coordenadas C-γestá generalmente orientado rígidamente en el espacio y no sigue la inclinación de la luminaria. La línea de intersección de los C-γes sólo perpendicular a las líneas de intersección de los planos A-αy B-βpara la inclinación cero de la luminaria. No coincide necesariamente con el primer eje de la luminaria salvo en caso de inclinación cero. Este primer eje es usualmente el eje que pasa por el centro fotométrico y perpendicular a la zona emisora de luz. El segundo eje se encuentra dentro del plano C=0°.

Algunos tipos de Goniómetro proporcionan datos en este sistema y se utilizan en la fotometría de luminarias de alumbrado público. En la figura 2-3 se puede apreciar un esquema del sistema de coordenadas C-γ.

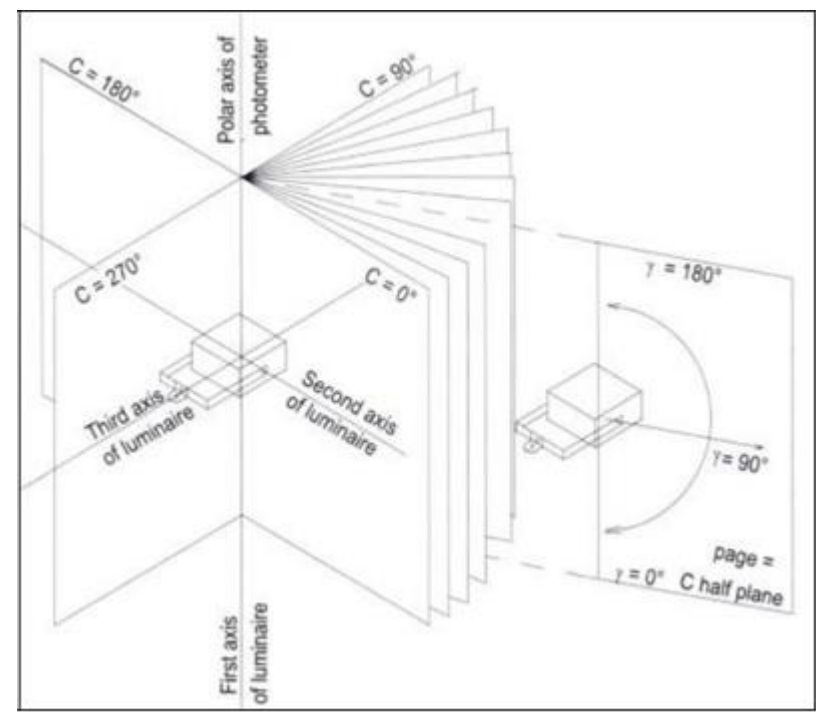

Figura 2-3 Sistema de Coordenadas C-γ (Fuente: CIE-121).

#### <span id="page-30-0"></span>**2.1.4 Relaciones entre las Coordenadas A-αΒ-β C-γ**

A continuación en la tabla 2-1, muestra la conversión entre los distintos planos y ángulos de conversión de los distintos sistemas. [6]

|             | <b>Dirección</b> | Conversión                           |                                      |  |  |  |
|-------------|------------------|--------------------------------------|--------------------------------------|--|--|--|
| Dado        | Se Busca         | Planos                               | <b>Ángulos</b>                       |  |  |  |
| $A, \alpha$ | $B, \beta$       | $tan(B)=tan(\frac{\dot{a}}{cos(A))}$ | $sen(\beta = sen(A) * cos(\alpha$    |  |  |  |
| $A,\alpha$  | $C_{,Y}$         | $tan(C)=tan(\alpha/sen(A))$          | $\cos(\psi = \cos(A) * \cos(\phi$    |  |  |  |
| $B, \beta$  | $A,\alpha$       | $tan(A)=tan(\beta/cos(B))$           | $sen(\&=sen(B)*cos(\&)$              |  |  |  |
| $B, \beta$  | $C, \gamma$      | $tan(C)=sen(B)/tan(\beta)$           | $\cos(\psi = \cos(B) * \cos(\beta))$ |  |  |  |
| $C_{,Y}$    | $A,\alpha$       | $tan(A)=cos(C)/tan(\gamma)$          | $sen(\&sen(C)*sen(\gamma$            |  |  |  |
| $C_{,Y}$    | $B, \beta$       | $tan(B)=sen(C)/tan(\gamma)$          | $sen(\beta = sen(C) * sin(\gamma$    |  |  |  |

Tabla 2-1 Conversión entre los distintos planos y ángulos CIE 121-1996.

Con la tabla 2-1 mencionada anteriormente se puede ir desde cualquier sistema a otro.

#### <span id="page-30-1"></span>**2.2 Entorno de Medición.**

#### <span id="page-30-2"></span>**2.2.1 Según la CIE 121-1996.**

Según la norma CIE 121-1996 [5], se debe modificar el entorno de medición debido a la luz dispersa, el cual puede ser cualquier luz que no provenga directamente de la fuente a ser medido por el instrumento de medición (Véase; Sección 2.5). Para realizar un ensayo fotométrico, debe cumplir con los siguientes aspectos:

- La estructura que sostiene el espejo debe ser blindada de modo que pueda ver sólo la imagen de la luminaria.
- Debe tener una pantalla, la cual debe estar dispuesta de modo que la luz dispersa de la luminaria sólo alcance la cabeza del fotómetro.
- La superficie debe estar cubiertas con alfombra negra.
- Cualquier superficie paralela al eje del cabezal del fotómetro, debe estar acanalada hacia un borde para minimizar la luz dispersa.
- El piso y techo debe ser de color negro.
- La temperatura de ambiente debe ser 25°C con una tolerancia de  $\pm 1$ °C.

A continuación, se da a conocer el entorno del Goniómetro de Espejo que posee el Laboratorio de Fotometría y Control de Calidad.

#### <span id="page-31-0"></span>**2.2.2 Entorno del Goniómetro de Espejo del Laboratorio de Fotometría y Control de Calidad.**

2.2.2.1 Suelo y Murallas.

Como se puede observar en la figura 2-4 el suelo y parte de la muralla están alfombrados con color negro porque está absorbiendo la luz que se desvía hacia la superficie para que así no exista una reflexión de la luz emitida por la fuente luminosa que se está ensayando. Con esto, no se produce interferencia en la toma de datos medidos por el instrumento de medición.

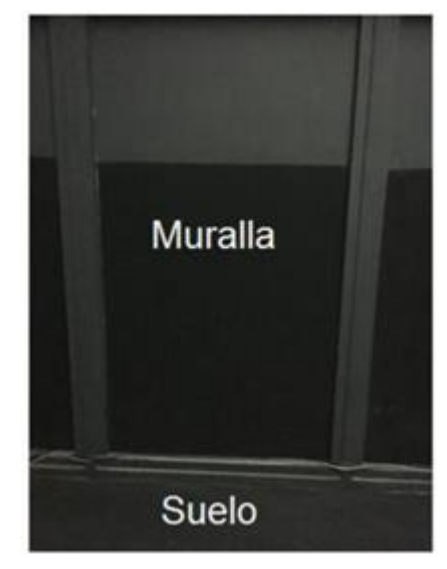

Figura 2-4 Suelo y murallas del túnel Fotométrico.

#### 2.2.2.2 Cortinas.

Como se puede observar en las figuras 2-5 y 2-6, posee también cortinas para eliminar el flujo luminoso debido a la reflexión que esté (el rebote de la luz) presente durante el ensayo fotométrico que no se desea llegar a medir a través del instrumento de medición.

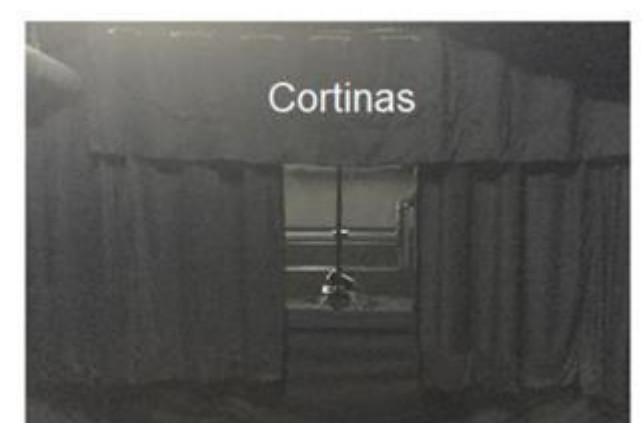

#### 2.2.2.3 Pantalla.

La pantalla está conformada por un trozo de madera de 60x45cm de color negro. Sirve para que el instrumento de medición no perciba directamente el flujo luminoso proveniente de la luminaria. Con ello, no interfiere en la toma de datos que se obtengan en cada plano y ángulo.

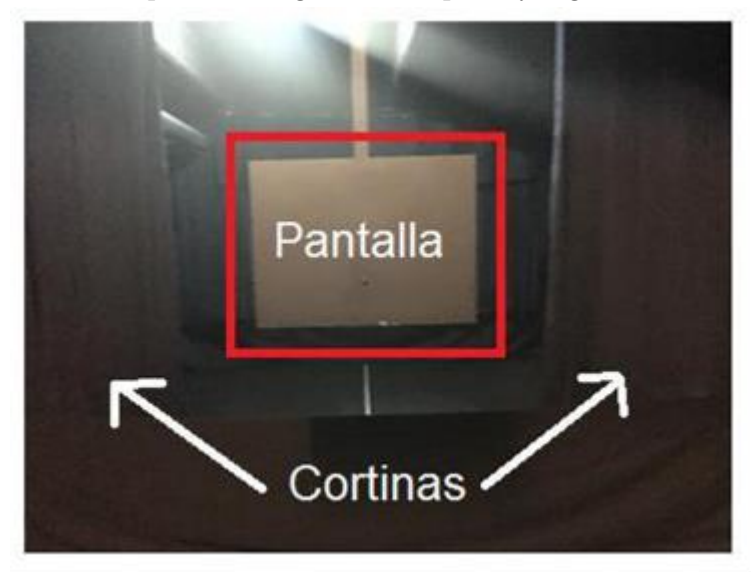

Figura 2-6 Pantalla y Cortinas del túnel Fotométrico.

#### 2.2.2.4 Condiciones Ambientales.

El Laboratorio de Fotometría y Control de Calidad controla las condiciones ambientales, ya que tanto temperatura como humedad se controla a través de Termómetro Hidrómetro (calibrado).

Se realiza un control de condiciones ambientales para poder estandarizar el ensayo fotométrico. Para llevar un control sobre la temperatura y humedad, el operario a cargo debe realizar el ensayo fotométrico anotando en la hoja de "Registro Condiciones ambientales". Esto, se puede apreciar en la figura 2-7 y a través del instrumento Termómetro Hidrómetro. Se puede apreciar en la figura 2-8, al término del ensayo, la temperatura y humedad en las condiciones que se ha realizado el ensayo.

Como se puede observar en la figura 2-8, el Termómetro Hidrómetro está dividido en 3 partes: la primera, destacado por un rectángulo de color rojo, entrega la información de la cantidad de humedad que existe en el ambiente; la segunda, perteneciente al rectángulo amarillo, entrega la información de la temperatura, la cual se debe ajustar a una tabla, como se muestra en la figura 2-9 y la tercera, destacado por un rectángulo azul, es el registro interno del Laboratorio de Fotometría y Control de Calidad.

Como se puede apreciar anteriormente, el Laboratorio de Fotometría y Control de Calidad sí cumple con las condiciones de entorno de medición según la CIE 121-1996.

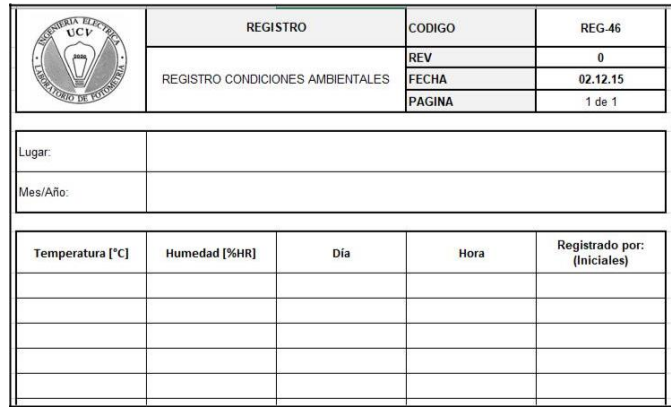

Figura 2-7 Extracto del Registro Condiciones Ambientales (Fuente: Laboratorio de Fotometría y Control de Calidad).

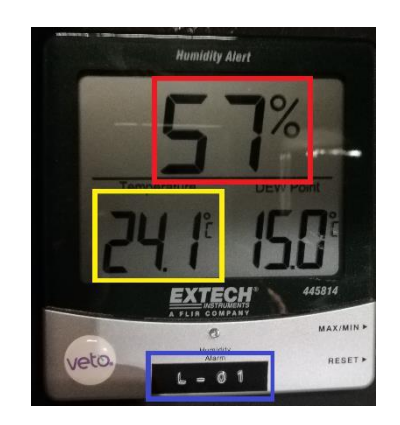

Figura 2-8 Detalle del Termómetro Hidrómetro.

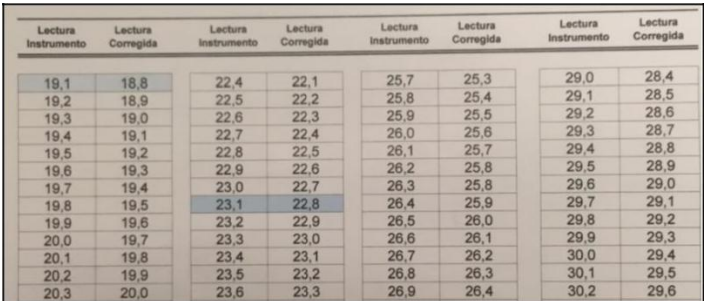

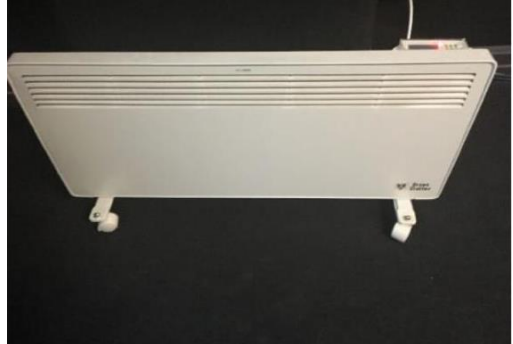

Figura 2-9 Extracto de la Tabla de Verificación Medidor de Temperatura (Cond. Int. L-01) (Fuente: Laboratorio de Fotometría y Control de Calidad).

### <span id="page-34-0"></span>Figura 2-10 Estufa Eléctrica. **2.3 Verificación de la Medición del Goniómetro de Espejo.**

Para determinar la calidad del montaje mecánico construido, se desarrolló una metodología de verificación utilizando punteros láser, de manera que ésta fuese repetible en labores de mantenimiento y sin requerir de equipamiento sofisticado [2].

Para la verificación el Goniómetro de Espejo se debe necesitar 3 punteros láser, los dos primeros se utilizan para saber cuál es la vertical y la horizontal, los cuales deben estar en la misma posición del instrumento de medición, y el tercer puntero láser actúa como una luminaria real. Aquel puntero es movido en dos posiciones:

- γ=0°, que se puede apreciar en la Figura 2-11.
- $\varphi=90^\circ$ , que se puede apreciar en la Figura 2-12.

Lo que se espera es que la luz del apuntado láser (que está representando a la luminaria) sea reflexionada por el espejo hasta llegar al radiómetro. Si no llegase al sensor, se debe ajustar el espejo para que el rebote llegue al instrumento de medición.

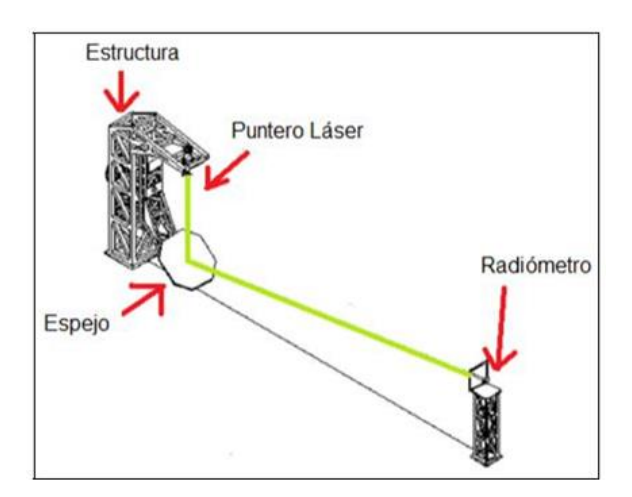

Figura 2-11 Calibración en el ángulo 0°.

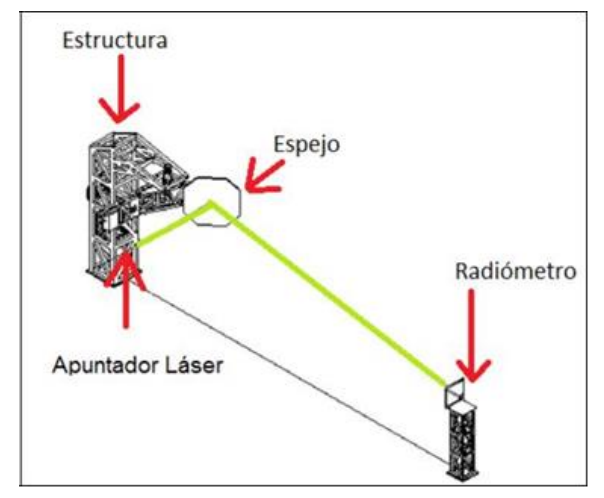

Figura 2-12 Calibración en el ángulo 90°.

#### <span id="page-35-0"></span>**2.4 Mantenimiento.**

La ejecución de las actividades de mantención es realizada por los operarios de mantenimiento, bajo supervisión y desarrollada de acuerdo a planes y programas dispuestos por planificación o por el jefe de mantención. La importancia de hacer un adecuado mantenimiento es que el goniómetro de espejo pueda hacer constantemente ensayo.

Actividades típicas de mantención que se realizan en un equipo son las siguientes:

• Inspeccionar.

La inspección es una actividad de mantenimiento destinada a observar que se cumplan las condiciones adecuadas de funcionamiento de cada parte de una máquina o equipo.

• Regular y/o Ajustar.

La regulación y el ajuste son actividades de mantención llevadas a efecto sobre máquinas y equipos de acuerdo a pautas especificadas por el fabricante del equipo o por el departamento de mantención.

Se deben realizar periódicamente y pretenden corregir los desgastes y/o variaciones que se producen en algunos componentes de las máquinas y equipos durante su funcionamiento.

La regulación o ajuste de componentes de un equipo tienen un límite pasado el cual es necesario llegar a un reemplazo del componente gastado o vencido.

Lubricar.

La lubricación es una actividad vital que requieren las máquinas y equipos mecánicos para cumplir con su propósito en forma eficiente durante toda la vida útil prevista del equipo y sus componentes.

Esta actividad debe ser ejecutada sobre la base de un programa periódico de lubricación elaborado por el jefe del departamento de mantención, de acuerdo con las

recomendaciones de los catálogos de las máquinas o equipos y a la experiencia que se tenga en la planta sobre este aspecto de la mantención.

Reparar.

La reparación es una actividad de mantención que se ejecuta cuando una pieza o componente de una máquina ha cumplido con su vida útil o que ya no responde a las regulaciones o ajustes.

Limpiar.

La limpieza o aseo de una máquina, durante mucho tiempo se consideró como una actividad ajena al mantenimiento o con fines del mantenimiento, por ello esta actividad se encomendaba a los operarios por encargo de los jefes de operaciones.

La limpieza o aseo era realizado según las necesidades productivas, siendo realizada al final de una jornada, de una semana, de un mes y en algunos casos en forma muy esporádica.

#### <span id="page-36-0"></span>**2.4.1 Mantenimiento del Goniómetro de Espejo.**

Debido al desgaste del Goniómetro de Espejo por el uso a diario que presenta, las partes a las que se realiza mantenimiento al Goniómetro de Espejo son:

2.4.1.1 Caja Reductora y Engranaje

Se le coloca grasa, para que el movimiento sea más fluido y no se destrocen los engranajes, como se puede apreciar en la siguiente figura:

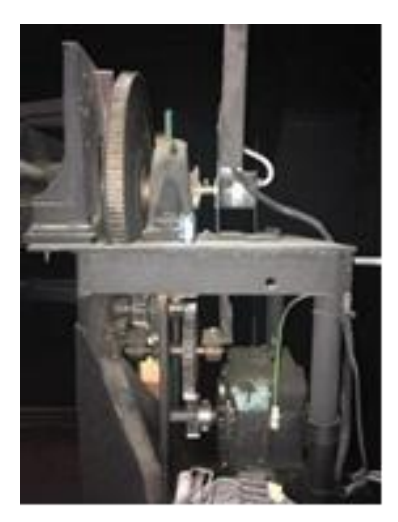

Figura 2-13 Engranaje y Caja reductora.

2.4.1.2 Brazo (donde se montan las Luminarias)

Se le aplica grasa, para que el movimiento sea más fluido, como se puede apreciar a continuación.

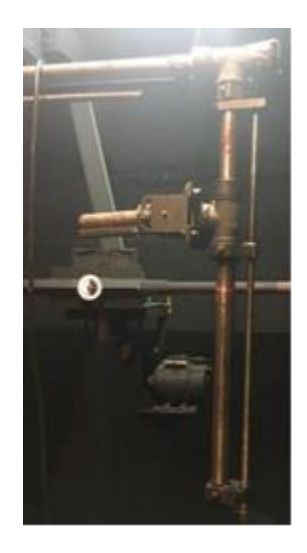

Figura 2-14 Brazo, donde se montan las Luminarias.

#### 2.4.1.3 Espejo

Cuando exista un desperfecto en él, se deberá cambiar completamente, en la figura 2-15 se puede apreciar.

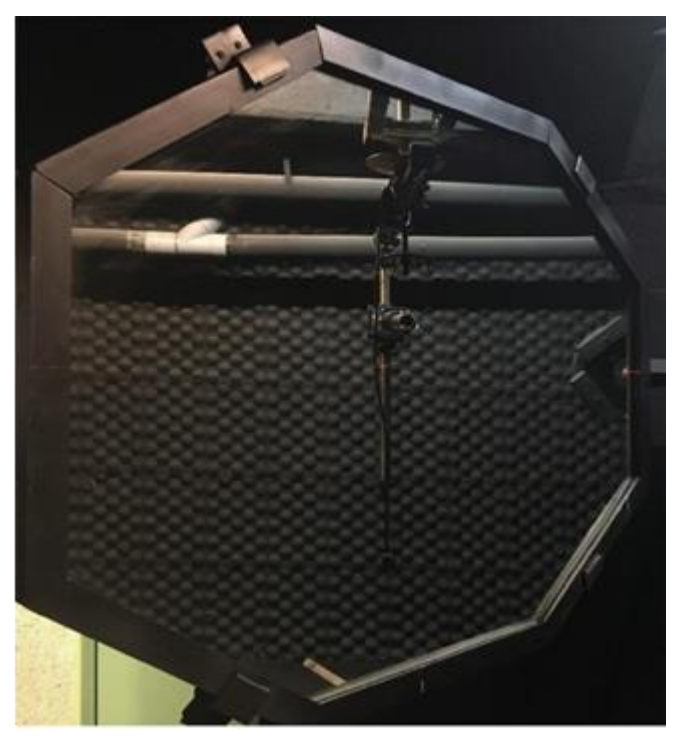

Figura 2-15 Espejo del Goniómetro de Espejo.

## <span id="page-38-0"></span>**3 Programa de Simulación**

Se busca diseñar una interfaz de control, que opere de manera automatizada, el Goniómetro de Espejo para el Laboratorio de Fotometría y Control de Calidad, para lo cual se ha realizado un simulador de una interfaz de control.

Este simulador de Interfaz que ha sido creado, es capaz de dar a conocer las mejoras que se pueden realizar, una es el tiempo utilizado en ejecutar el ensayo fotométrico y la otra transcripción de datos.

El programa para poder diseñar esta interfaz de control se llama Processing, que a través de diferentes algoritmos realizados representa el procedimiento de un ensayo fotométrico dentro del Laboratorio de Fotometría y Control de Calidad.

#### <span id="page-38-1"></span>**3.1 Lenguaje de Programación.**

Un lenguaje de programación es un lenguaje formal diseñado para expresar procesos que pueden ser llevados a cabo por las computadoras. Está formado por un conjunto de símbolos, así como de reglas sintácticas y semánticas que definen su estructura y el significado de sus elementos y expresiones. Las computadoras pueden ser programadas en muchos y muy distintos lenguajes de programación, por ejemplo, C, Pascal, Matlab, Java, entre muchos otros. [7]

Se utilizará Processing, el cual está basado en Java y permite obtener resultados visuales de manera natural, lo que facilita el entendimiento de la Programación Estructurada.

#### <span id="page-38-2"></span>**3.2 Processing.**

#### <span id="page-38-3"></span>**3.2.1 ¿Qué es Processing?**

Processing es un dialecto de Java específicamente diseñado para el desarrollo de arte gráfico, animaciones y aplicaciones gráficas, también es un lenguaje de programación de código abierto, ya que cualquier persona puede contribuir a una mejora de éste. La versión que se utilizará es la 3.0.2 [7].

#### <span id="page-39-0"></span>**3.2.2 Interfaz de Processing.**

 $\sim$ 

A través de la tabla 3-1 y de la figura 3-1 se puede apreciar la interfaz de Processing [8]

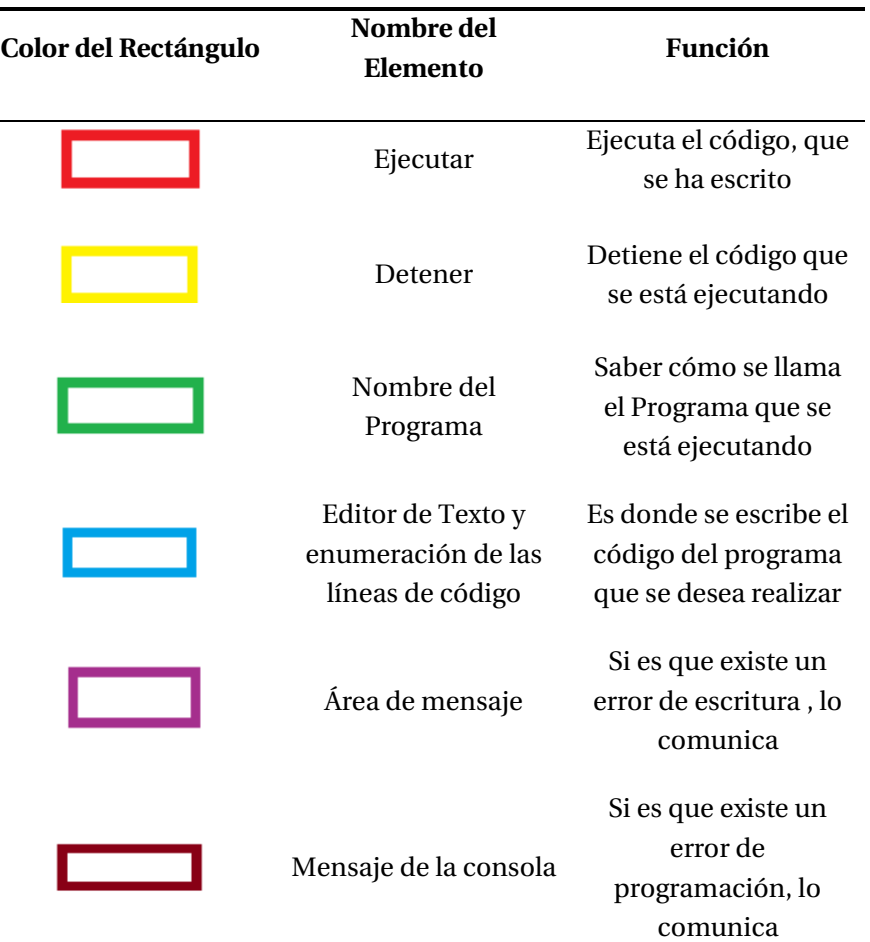

Tabla 3-1 Especificaciones de cada elemento que se encuentra en la interfaz de Processing.

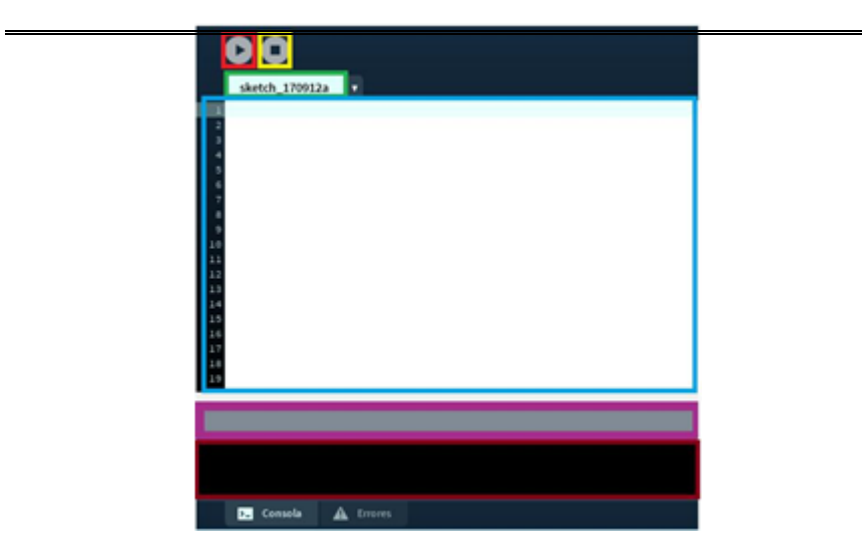

#### <span id="page-40-0"></span>**3.2.3 Estructura General de un Programa en Processing.**

Como se puede apreciar en la figura 3-2, un código de programación tiene diferentes partes, que están detalladas en la tabla 3-2. [7]

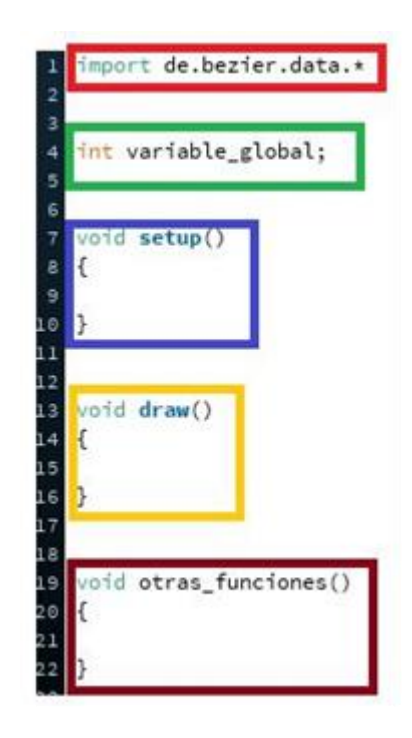

Figura 3-2 Principales partes de un código de programación.

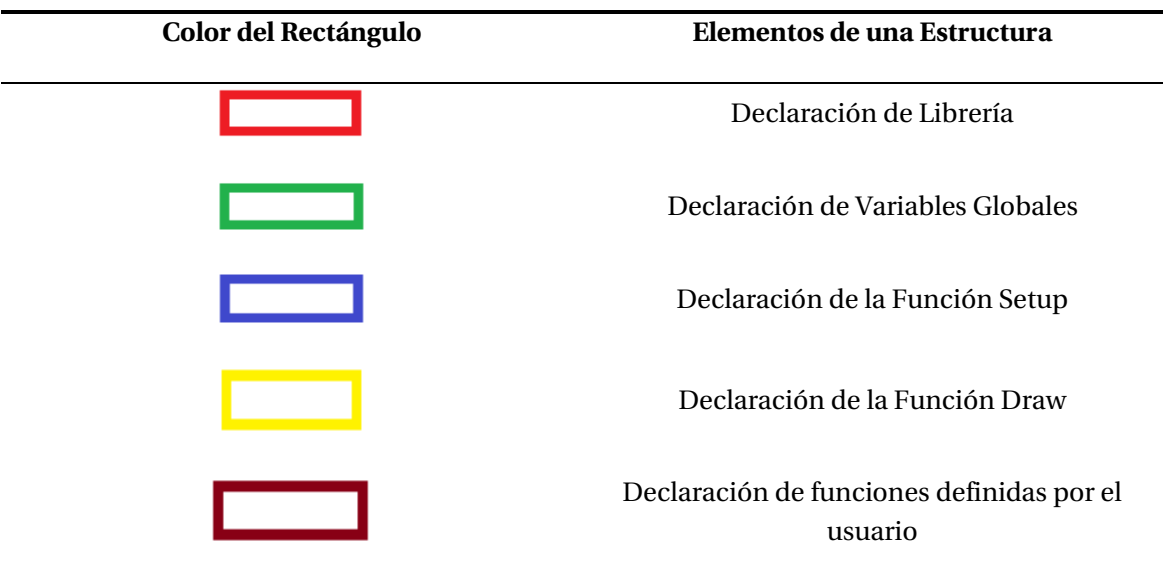

Tabla 3-2 Especificaciones de una estructura general de un programa en Processing.

3.2.3.1 Declaración de Librería.

Sólo es necesario cuando el compilador no conozca una función determinada a utilizar por el programador.

3.2.3.2 Declaración de Variables Globales.

Las declaraciones globales indican al compilador que las funciones definidas por el usuario o variables así declaradas son comunes a todas las funciones de su programa.

3.2.3.3 Declaración de la Función Setup.

Permite configurar diversas opciones de acuerdo con las necesidades del usuario. Las instrucciones de esta función, solo se ejecutarán una vez.

3.2.3.4 Declaración de la Función Draw.

Es la función principal, debido a que permite agrupar una serie de instrucciones de dibujo.

3.2.3.5 Declaración de funciones definidas por el usuario.

Sirve cuando un proceso se necesita repetir varias veces, para obtener un mayor orden del código.

#### <span id="page-41-0"></span>**3.3 Programa de Simulación de Goniómetro de Espejo.**

A continuación se mostrará una parte del diagrama de flujo, del funcionamiento del Simulador.

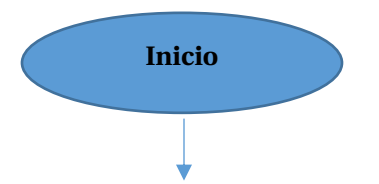

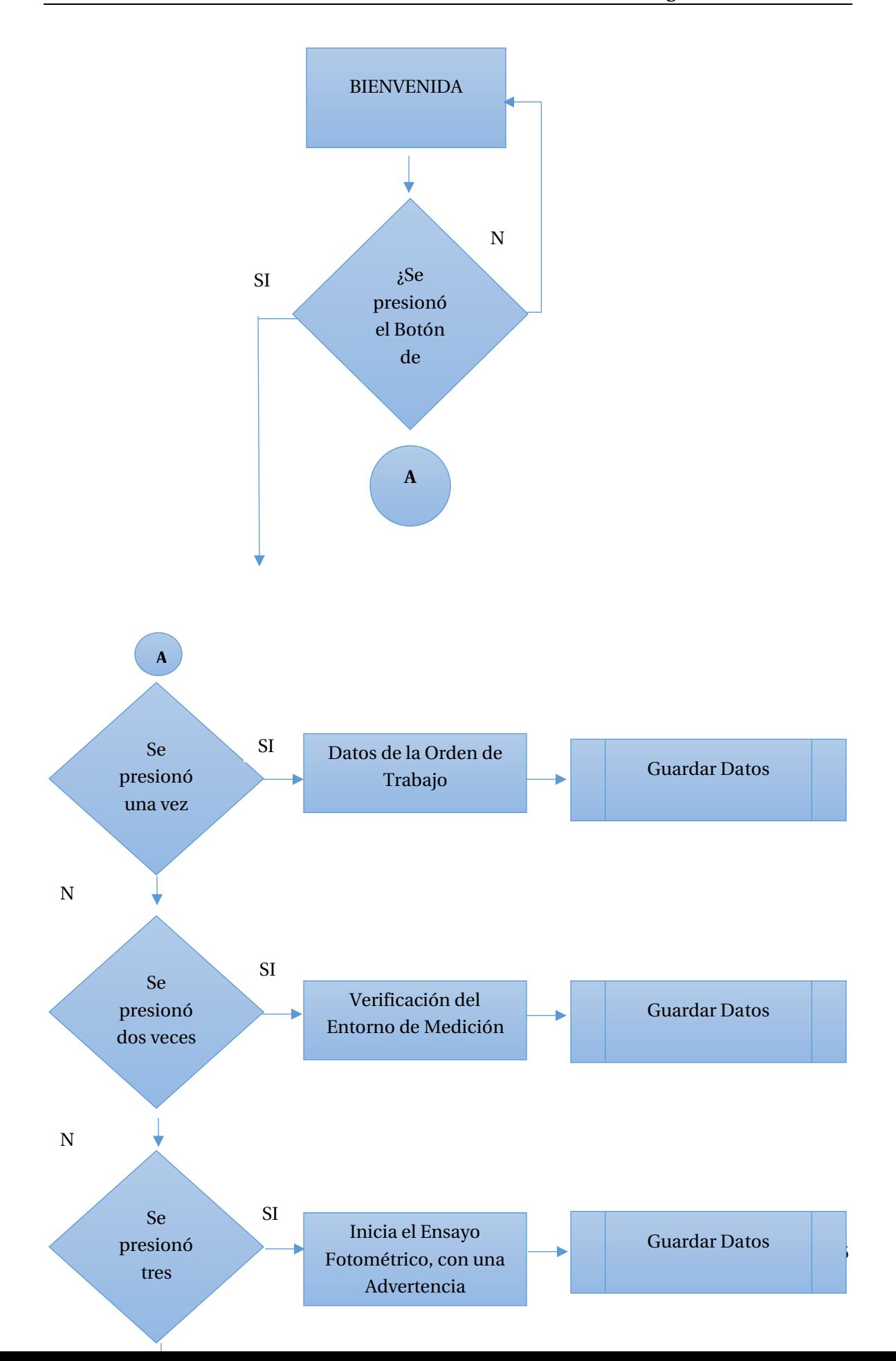

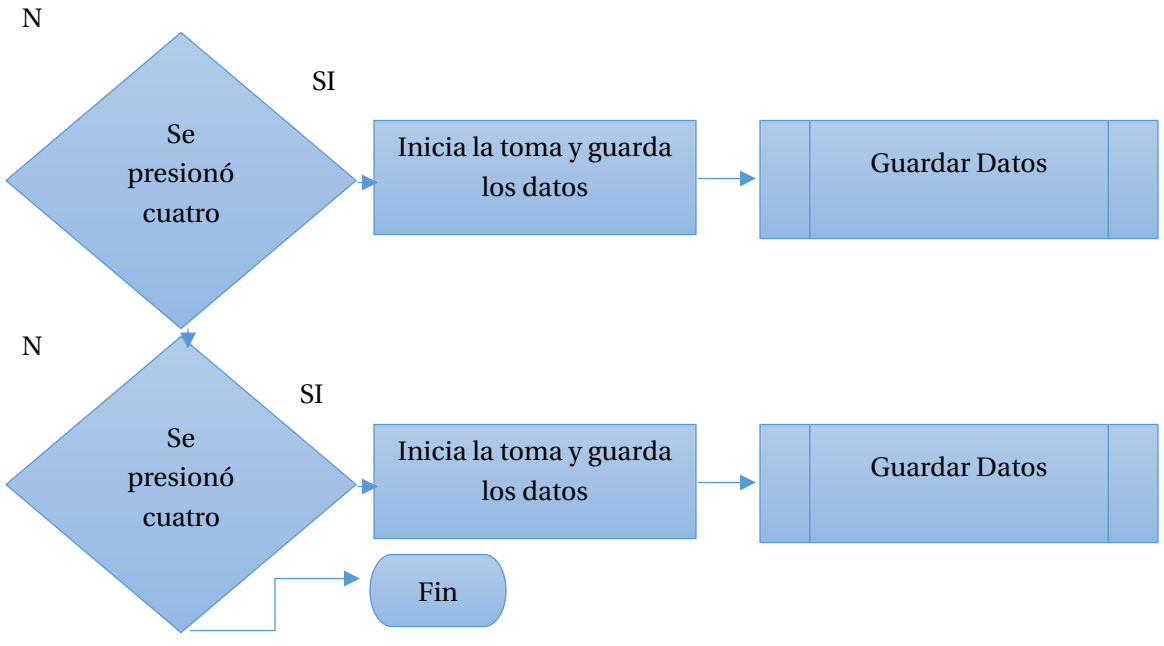

#### Figura 3-3 Diagrama de flujo.

#### <span id="page-43-0"></span>**3.4 Representación Visual del Programa.**

El Programa de Simulación se divide en 8 partes:

En la primera parte el programa le da la Bienvenida al Programa de Simulación de Adquisición de Datos del Goniómetro de Espejo del Laboratorio de Fotometría y Control de Calidad, como se puede apreciar en la figura 3-4, para poder continuar con el programa, soló debe presionar con el mouse el recuadro donde dice continuar.

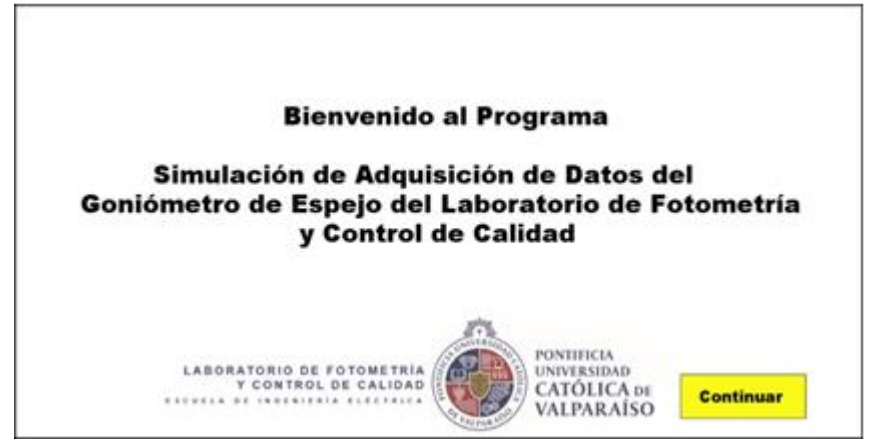

Figura 3-4 Primera etapa de la Simulación.

En la segunda parte, se pide los Datos de la Orden de trabajo (OT), tales como número de la OT, quien está ejecutando el ensayo y la potencia nominal. La fecha es ingresada automáticamente, debido a que toma el dato directamente desde la computadora, como se muestra en la figura 3-5. Para poder llenar los campos, se debe presionar el cuadrado de color verde para ingresar la información y luego escribir por teclado. Luego de haber ingresado los datos sólo queda presionar el botón continuar para poder continuar usando el programa.

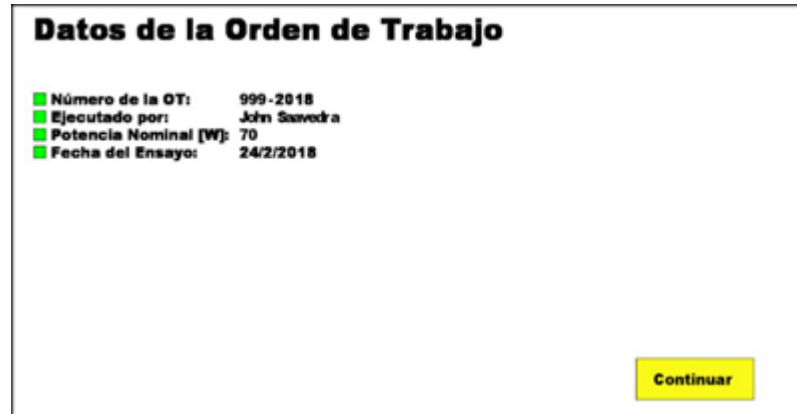

Figura 3-5 Segunda etapa Datos de la Orden de Trabajo.

En la tercera parte, se pide una verificación del entorno de medición, para lo cual se le pide al usuario que revise lo que se está pidiendo y haga clic en el recuadro correspondiente, como se muestra en la figura 3-6.

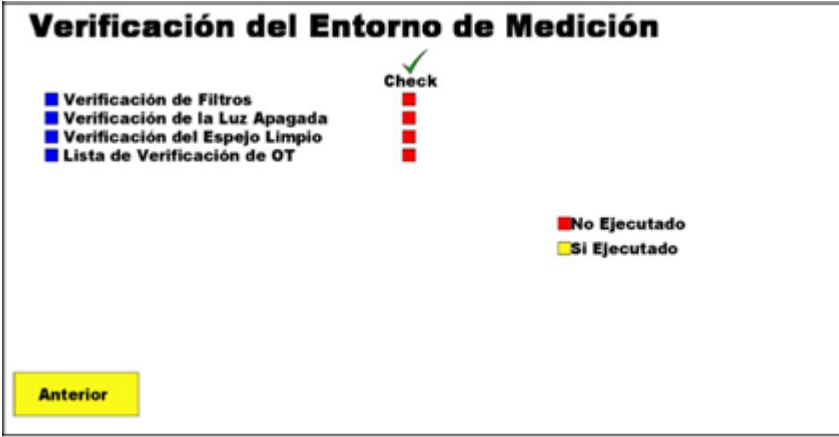

Figura 3-6 Tercera etapa, Verificación del Entorno de Medición.

Al momento que posiciona el mouse en el cuadrado de color rojo, aparecerá un rectángulo con información al usuario según corresponda como se muestra en la figura 3-7, figura 3-8, figura 3-9 y figura 3-10.

En la figura 3-7 aparece un rectángulo referido a la "Verificación de Filtros" que se refiere a Chequear que las cortinas estén correctamente en la posición y que la Pantalla está adecuadamente en su posición.

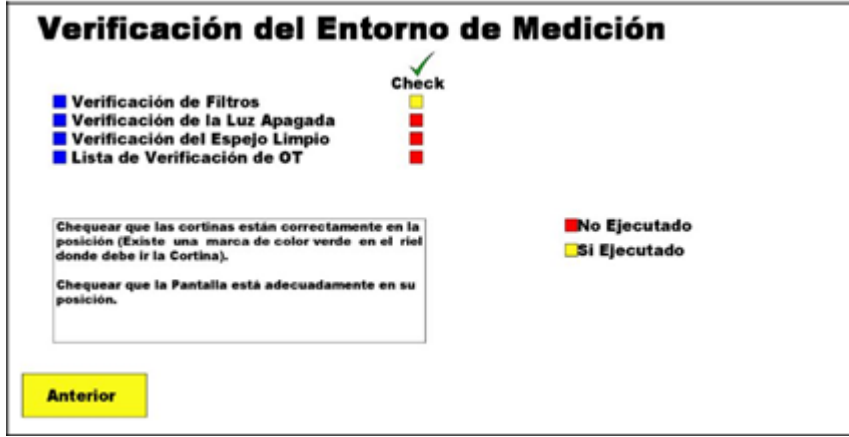

Figura 3-7 Mouse colocado en el cuadro rojo de Verificación de Filtros y Presionado el Check

En la figura 3-8 aparece un rectángulo referido a la "Verificación de la Luz Apagada" que se refiere a Chequear que no exista otra fuente de luz encendida que no sea la Luminaria que se está ensayando.

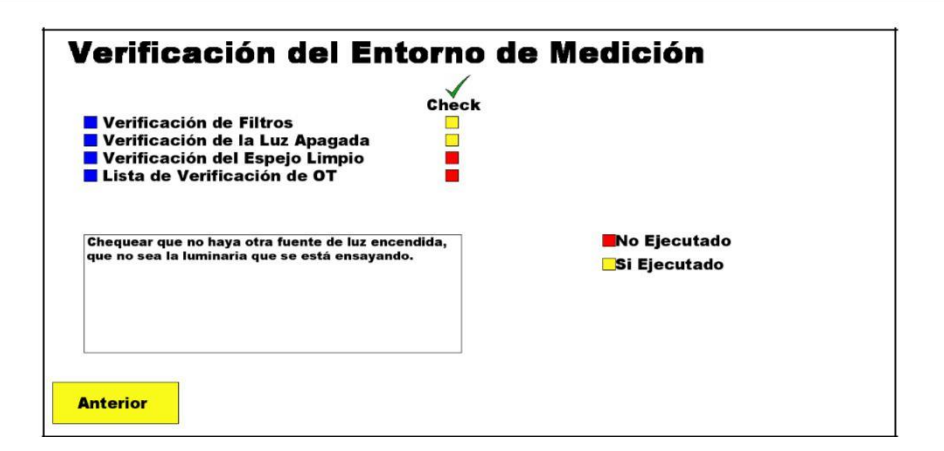

Figura 3-8 Mouse colocado en el cuadro rojo de Verificación de la Luz Apagada.

En la figura 3-9 aparece un rectángulo referido a la "Verificación del Espejo Limpio" que se refiere a Chequear que no exista material particulado en él.

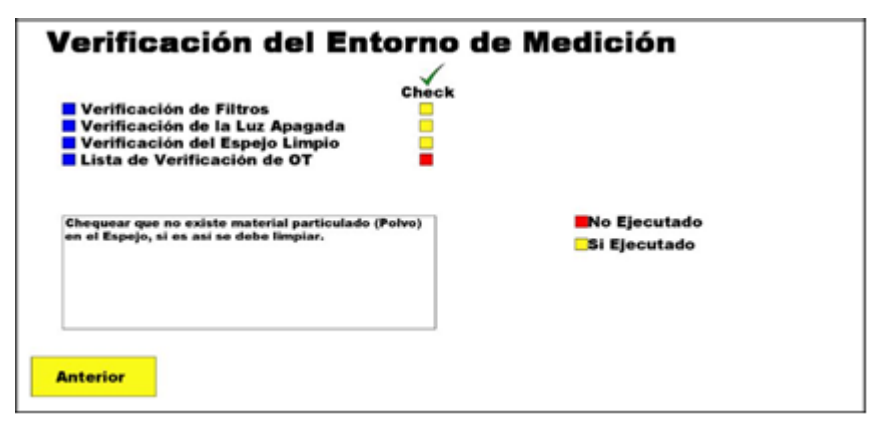

Figura 3-9 Mouse colocado en el cuadro rojo de Verificación del Espejo Limpio.

En la figura 3-10 aparece un rectángulo referido a la "Lista de Verificación de OT" que se refiere a Chequear la hoja de ensayo donde existe más parámetro de verificación.

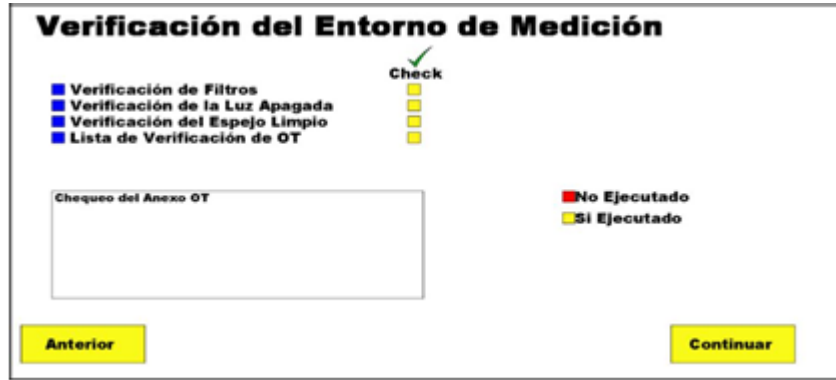

Figura 3-10 Mouse colocado en el cuadro rojo de Lista de Verificación de OT.

Al momento de hacer Check al último cuadrado, aparecerá el botón de continuar, esto se debe que el encargado de ejecutar el ensayo ha realizado total Verificación del Entorno de Medición antes de comenzar a realizar el Ensayo Fotométrico.

En la cuarta parte, se le informa al usuario que desde ahora no podrá entrar a la sala de medición pues podría afectar en la toma de datos, como se aprecia en la figura 3-11, al momento de hacer clic en continuar, se iniciará el ensayo Fotométrico, como se puede apreciar en la figura 3-12.

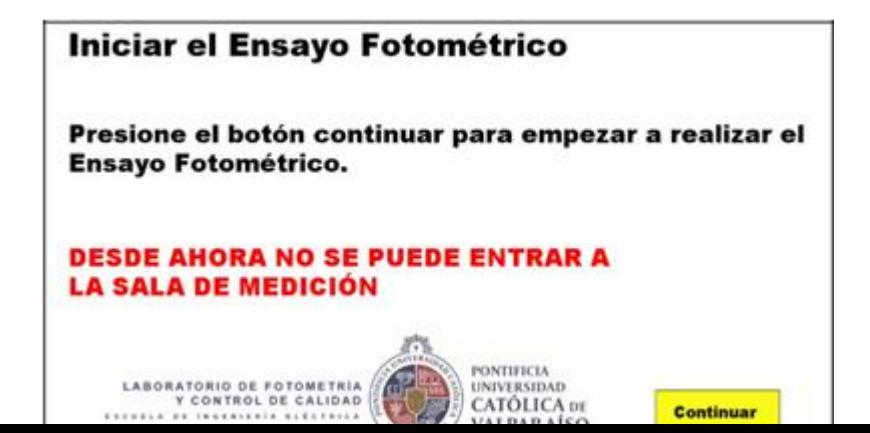

En quinta parte empezará a visualizar la simulación del ensayo fotométrico de una luminaria ya adquirido los datos.

Los valores que toma el ángulo γla primera parte de la medición, se pueden apreciar en la tabla 3- 3.

| A            | B              | C            |
|--------------|----------------|--------------|
| $87,5^\circ$ | $62,5^\circ$   | $40^{\circ}$ |
| $85^\circ$   | $60^{\circ}$   | $35^\circ$   |
| $77,5^\circ$ | $57,5^\circ$   | $30^\circ$   |
| $75^{\circ}$ | $55^{\circ}$   | $20^{\circ}$ |
| $72,5^\circ$ | $52,5^\circ$   | $10^{\circ}$ |
| $70^{\circ}$ | $50^{\circ}$   | $0^{\circ}$  |
| $67,5^\circ$ | $47,5^{\circ}$ |              |
| $65^{\circ}$ | $45^{\circ}$   |              |

Tabla 3-3 Valores que toma el Ángulo γ.

Los valores que toma los planos C°, según la primera parte de la medición, se pueden apreciar en la tabla 3-5 y su secuencia de medición es A-B-C-D-E-F.

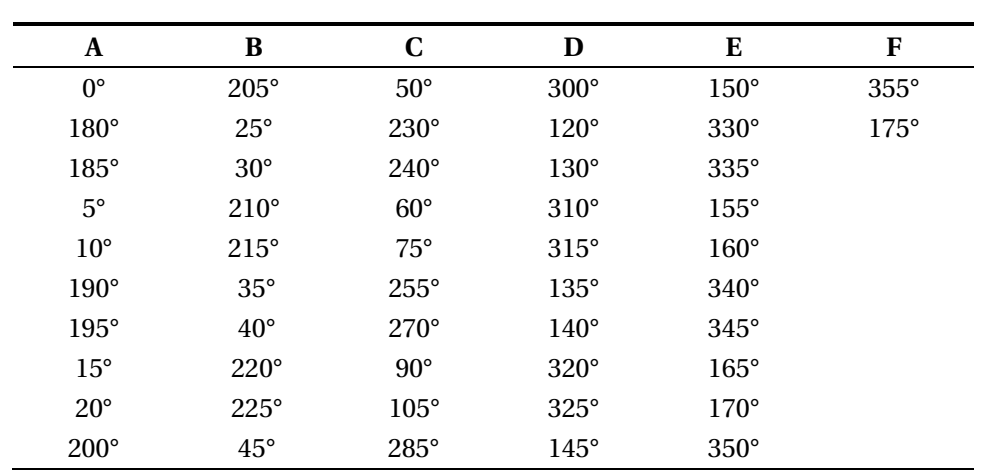

Tabla 3-4 Valores que toma los planos C°.

A continuación se puede observar el plano C° (Semiplano), el ángulo γy los Lux, en las figuras: 3- 12, 3-13, 3-14 y 3-15, además se aprecia un eje de coordenadas el cual indica el semiplano el cual se está midiendo representada por la línea de color rojo.

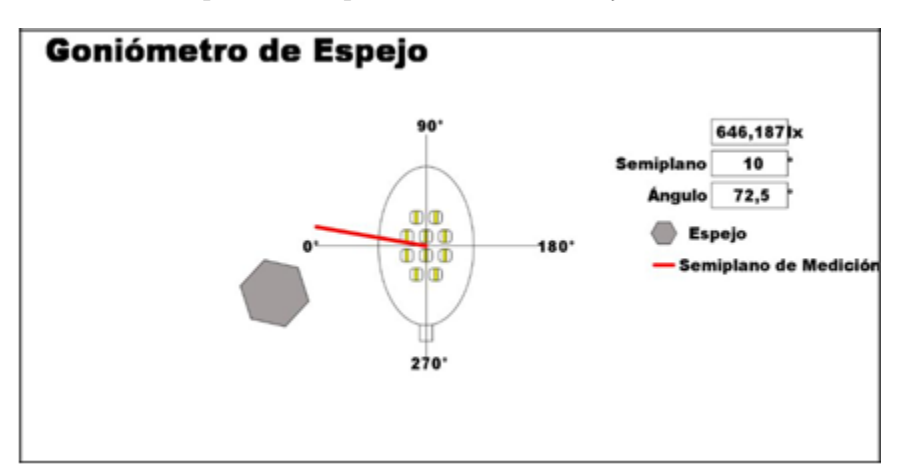

Figura 3-12 Ensayo Fotométrico C=10° y ≠72,5°.

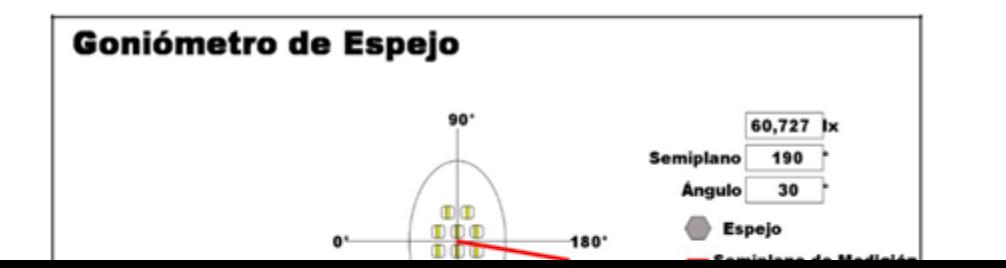

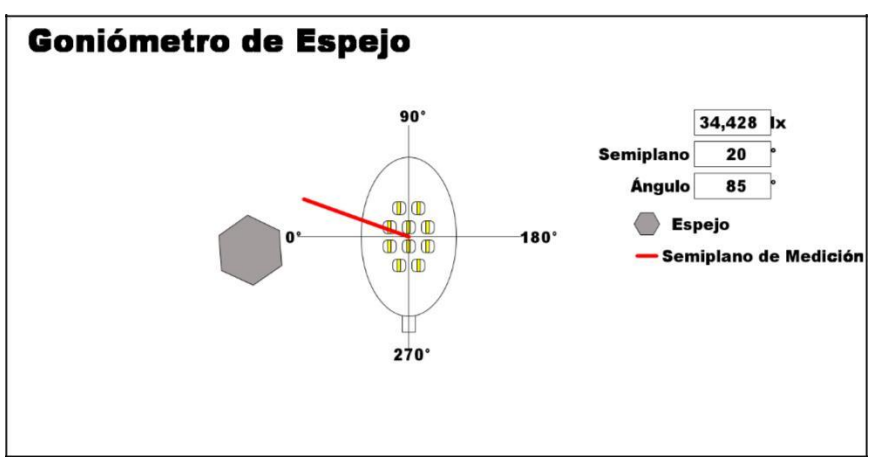

Figura 3-14 Ensayo Fotométrico C=20° y ¥85°.

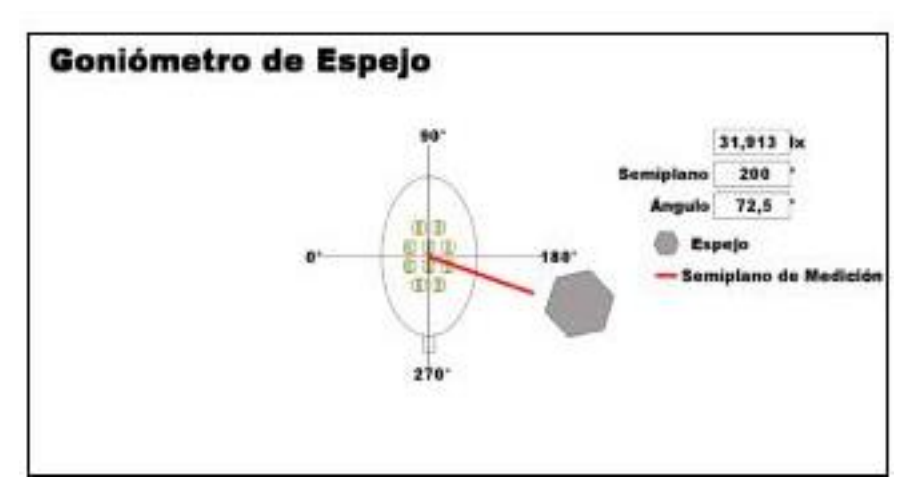

Figura 3-15 Ensayo Fotométrico C=200° y ⊭72,5°.

En las figuras anteriores (3-12, 3-13, 3-14 y 3-15) se puede observar lo siguiente:

- El programa entrega la posición actual de C y yque se encuentra midiendo y esto a su vez entrega la medición en Lux que corresponde a esa posición.
- El hexágono corresponde al espejo que está en movimiento.
- La línea de color rojo, es el Semiplano que está tomando la medición.

Luego de medir todos los valores de la tabla 3-5, se pasará a la segunda parte de la medición, que corresponde a los valores de γsobre 90°; para eso es necesario colocar las cortinas que se encuentran atrás y llevarlas hacia adelante como lo muestra el programa en la figura 3-16.

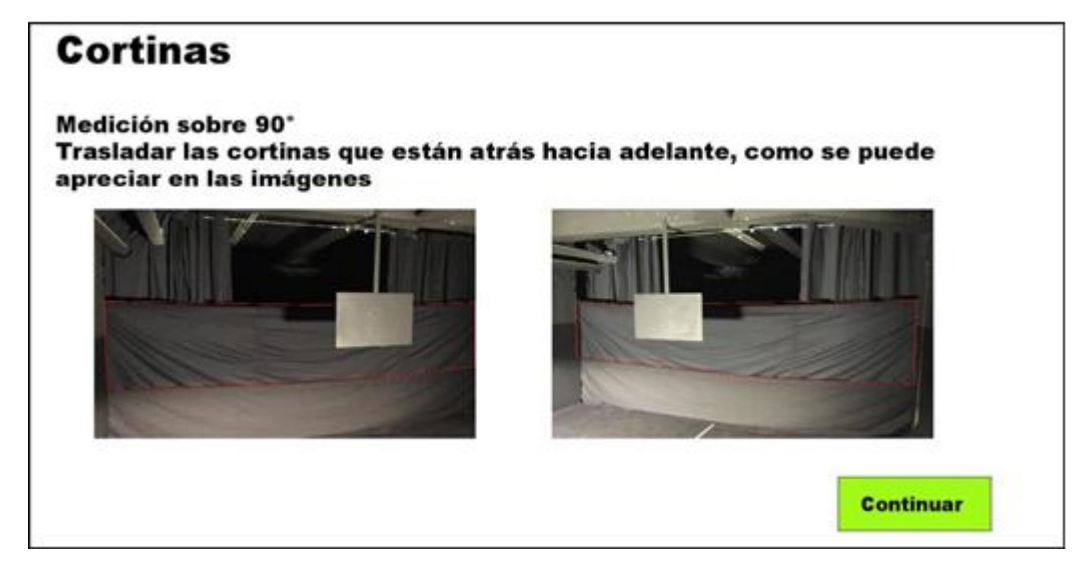

Figura 3-16 Se le pide al Encargado que coloque las cortinas.

Después de haber colocado las cortinas, se debe presionar el botón continuar para así comenzar la segunda parte del Ensayo Fotométrico, no lleva un botón de "atrás" debido a que ya se ha registrado los valores anteriores. Los intervalos se pueden apreciar en las tablas 3-6, 3-7 y 3-8.

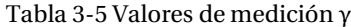

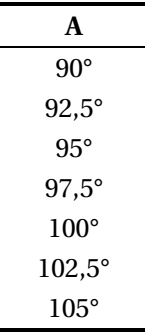

Los valores que toman los planos C° según la segunda parte de la medición, se pueden apreciar en la tabla 3-7 y tabla 3-8.

| A             | B            | C            |
|---------------|--------------|--------------|
| $175^\circ$   | $120^\circ$  | $25^{\circ}$ |
| $170^\circ$   | $105^\circ$  | $20^{\circ}$ |
| $165^\circ$   | $90^{\circ}$ | $15^{\circ}$ |
| 160°          | $75^{\circ}$ | $10^{\circ}$ |
| $155^\circ$   | $60^{\circ}$ | $5^{\circ}$  |
| $150^\circ$   | $50^\circ$   | $0^{\circ}$  |
| $145^\circ$   | $45^{\circ}$ |              |
| $140^\circ$   | $40^{\circ}$ |              |
| $135^\circ$   | $35^\circ$   |              |
| $130^{\circ}$ | $30^\circ$   |              |

Tabla 3-6 Valores del Semiplano 0° hasta 175°.

Tabla 3-7 Valores del Semiplano 180° hasta 355°.

| D           | Е           | F           |
|-------------|-------------|-------------|
| $180^\circ$ | $230^\circ$ | $330^\circ$ |
| $185^\circ$ | $240^\circ$ | $335^\circ$ |
| $190^\circ$ | $255^\circ$ | 340°        |
| $195^\circ$ | $270^\circ$ | $345^\circ$ |
| $200^\circ$ | $285^\circ$ | 350°        |
| $205^\circ$ | $300^\circ$ | $355^\circ$ |
| $210^\circ$ | $310^\circ$ |             |
| $215^\circ$ | $315^\circ$ |             |
| $220^\circ$ | $320^\circ$ |             |
| $225^\circ$ | $325^\circ$ |             |

En cada Semiplano debe pasar todos los valores de γ que están en la tabla 3-6 la secuencia en primera instancia es A-B-C, luego de eso pasa por unos ángulos que no toman la medición hasta llegar a la secuencia D-E-F que se encuentra en la tabla 3-8.

- Se puede apreciar el movimiento en la figura 3-17 y 3-18 los valores de la tabla 3-7.
- Se puede apreciar el movimiento en la figura 3-19, 3-20 y 3-21 el movimiento del espejo que se dirige a tomar los datos de la tabla 3-8.
- Se puede apreciar el movimiento en la figura 3-22 y 3-23 los valores de la tabla 3-8.

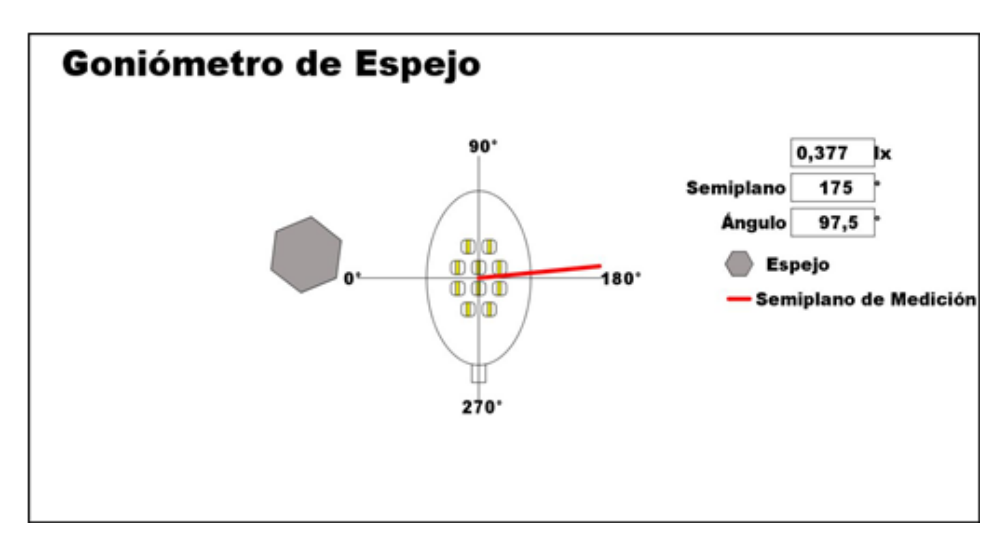

Figura 3-17 Ensayo Fotométrico C=175° y γ=97,5°.

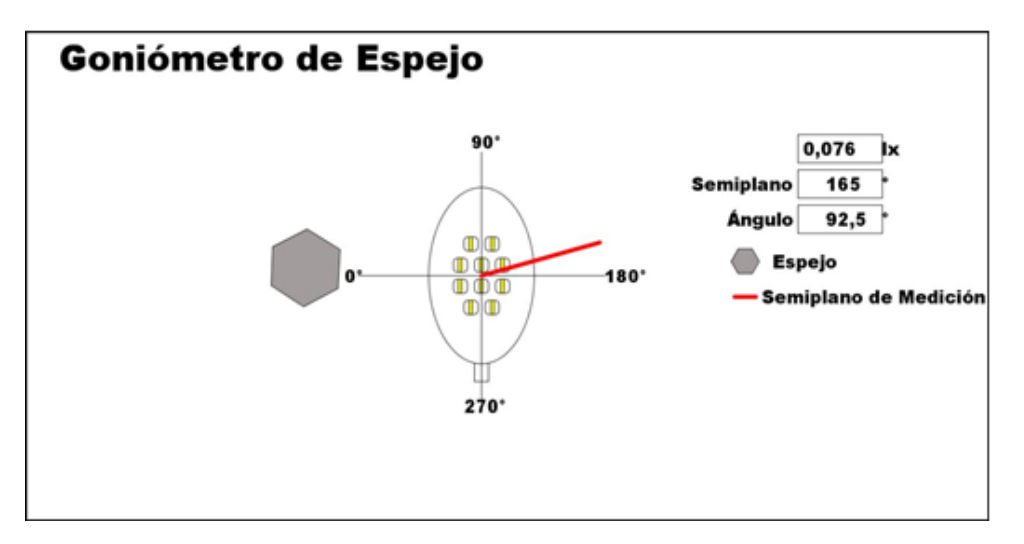

Figura 3-18 Ensayo Fotométrico C=165° y γ=92,5°.

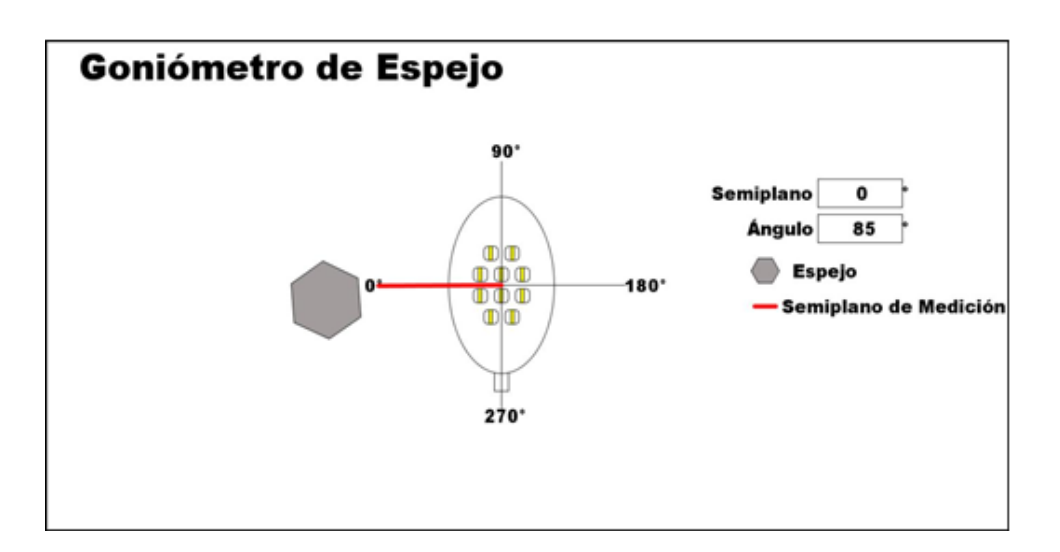

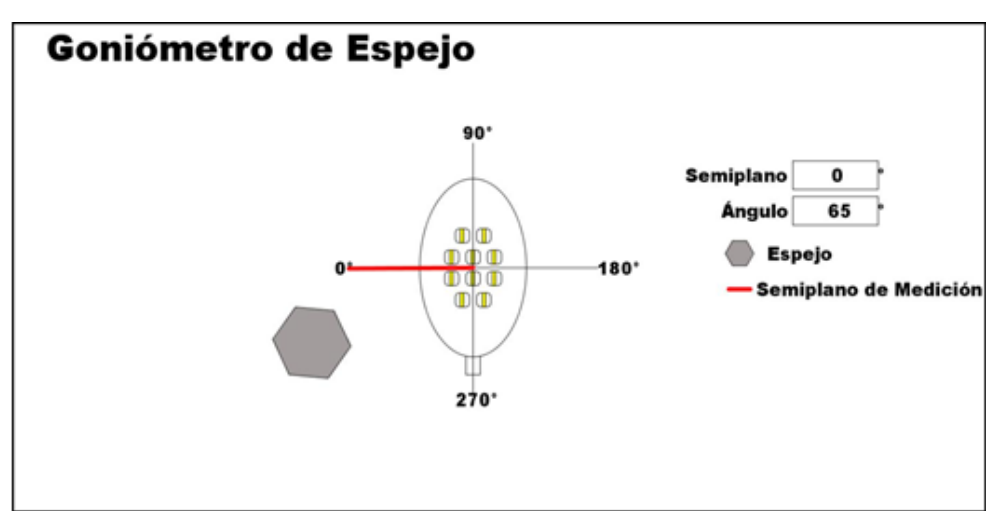

Figura 3-19 Ensayo Fotométrico C=0° y γ=85°.

Figura 3-20 Ensayo Fotométrico C=0° y γ=65°.

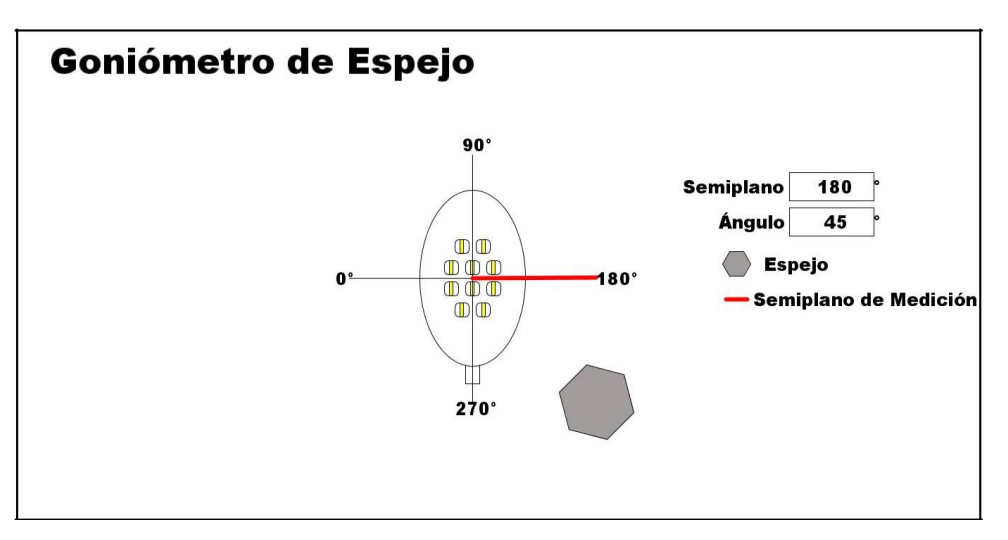

Figura 3-21 Ensayo Fotométrico C=180° y  $\succcurlyeq$  45°.

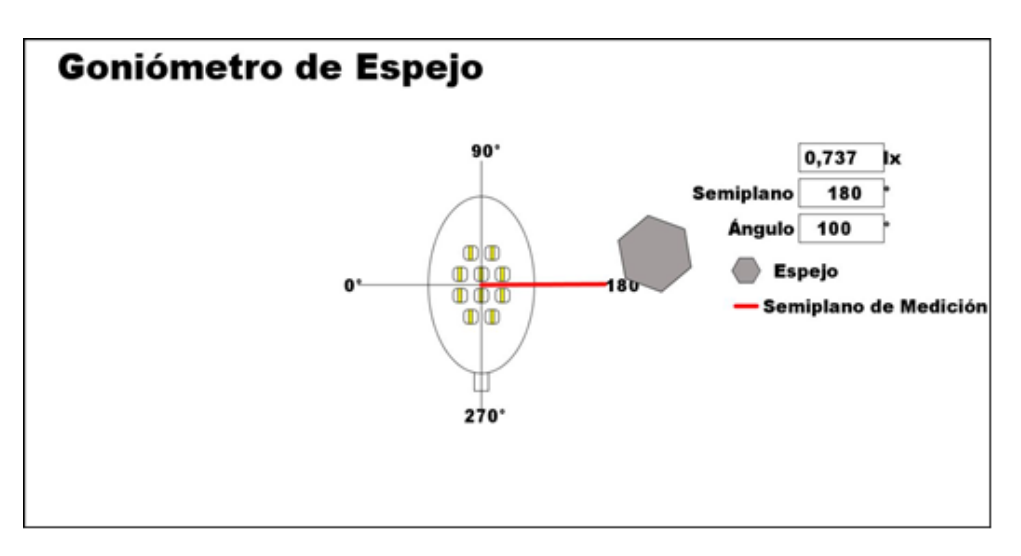

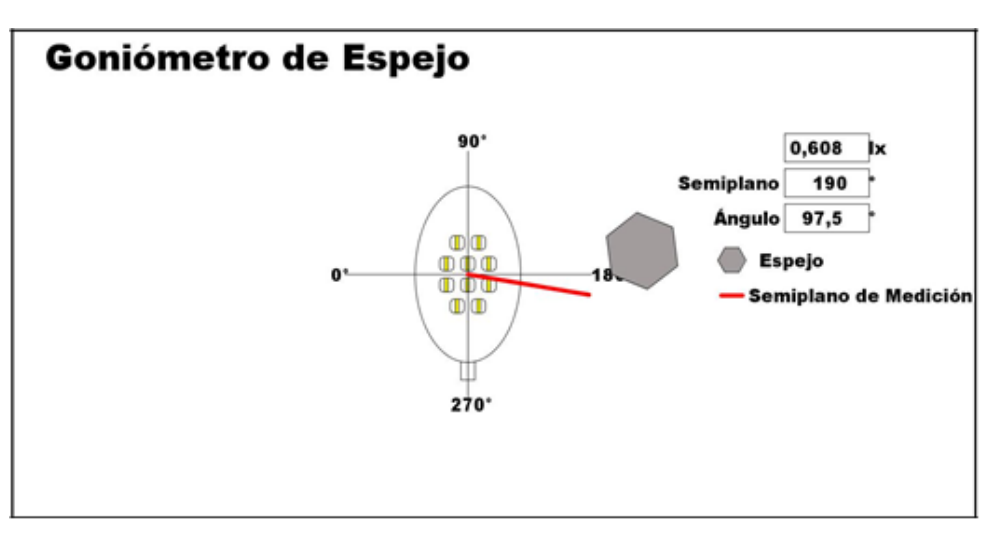

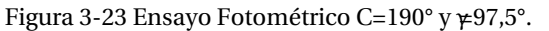

La sexta parte es la etapa de verificación, para lo cual debemos llevar al espejo a una cierta posición (γ=0°) y el Semiplano (C=0°) como se puede mostrar a continuación:

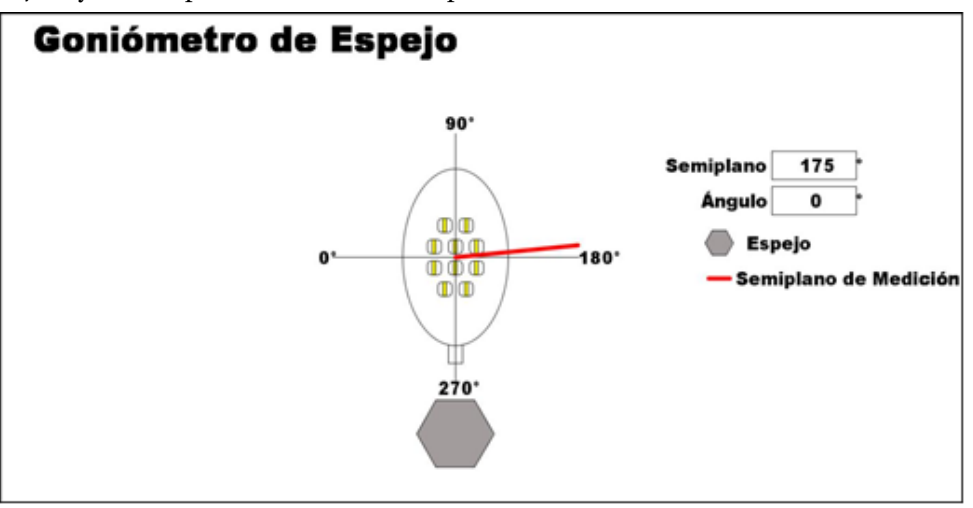

Figura 3-24 Ensayo Fotométrico C=175° y γ=0°.

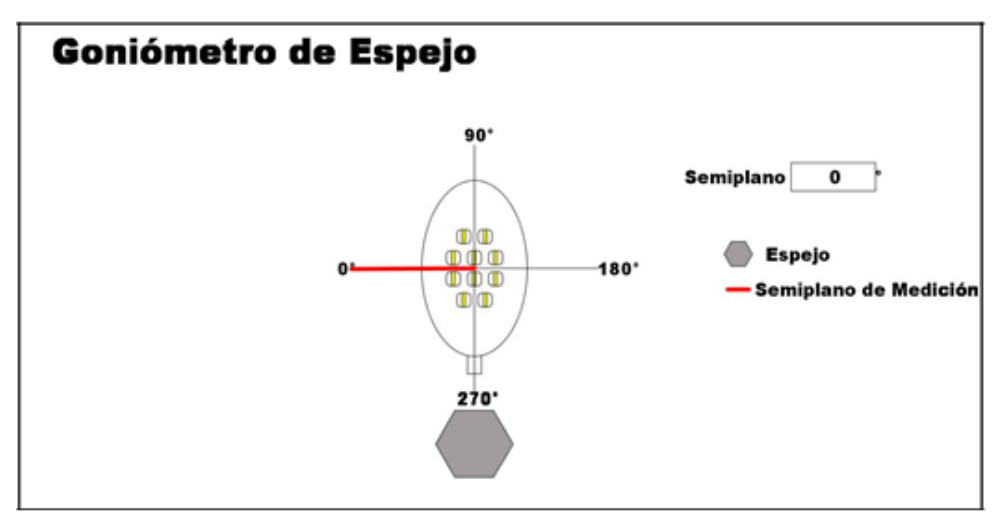

Figura 3-25 Ensayo Fotométrico C=0° y γ=0°.

Luego que se encuentra C=0° y ≠0°, aparecerá el siguiente mensaje que indica al operario que traslade las cortinas de adelante hacia su punto inicial.

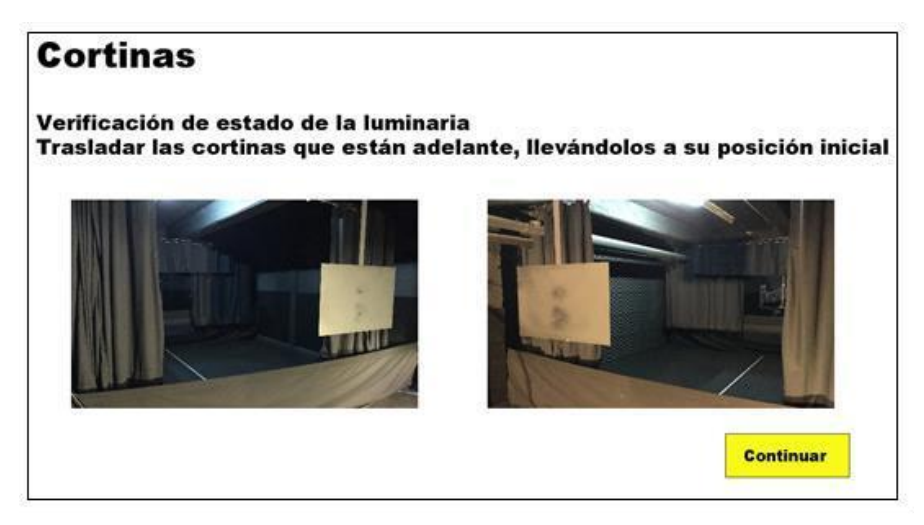

Figura 3-26 Traslado de cortinas, a su punto inicial.

Luego de presionar el botón continuar, le saldrá la verificación, como se muestra en la figura 3-27

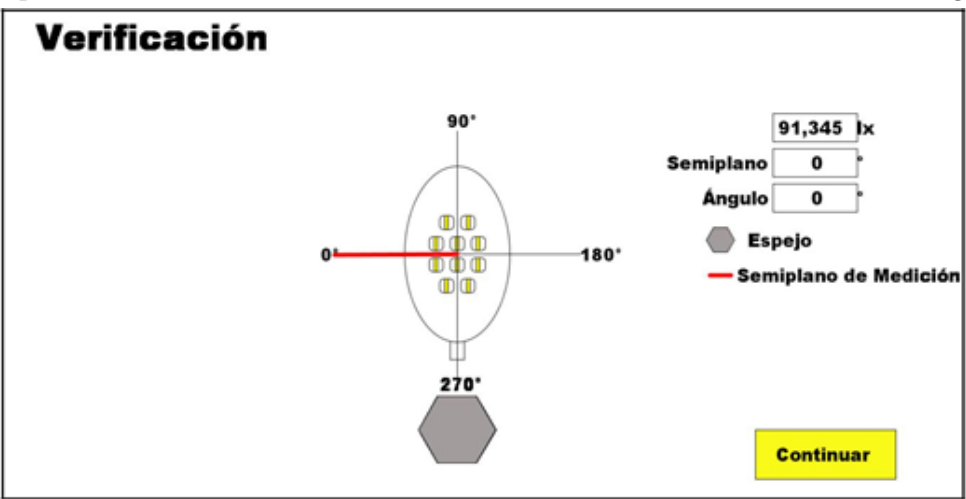

Figura 3-27 Ensayo Fotométrico C=0° y γ=0°.

Todos los datos que muestra el programa se han guardados en un archivo de Excel con el nombre de la OT ingresado anteriormente por el usuario:

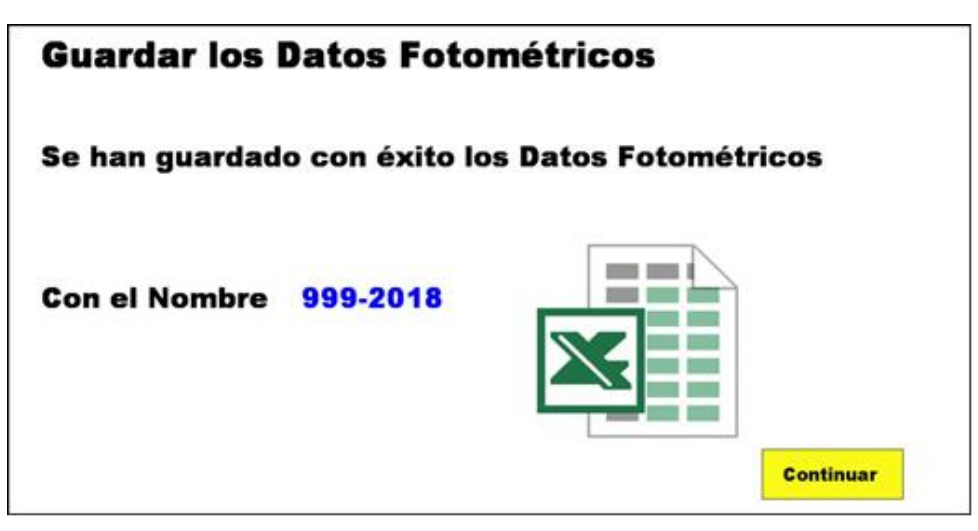

Figura 3-28 Guardar los Datos en Excel.

Los datos que ha guardado exitosamente donde se encuentra el ejecutable, se mostrarán en las siguientes figuras:

| 面目<br><b>ARCHIVO</b>   | By CF<br><b>MOD</b><br><b>INSERTAA</b>                                         | DISEÑO DE INGINA                | <b>TORMALAS</b>             | DATOS                         | REVISAR           | 999-2018 - Excel (Error de activación de productor)<br><b>VISTA</b> | Frenk POR           |                               |                                        |                       |                                                       |                              |                                               | <b>BEL 34</b><br>Daniel Ignacio Biolider Silva -                | 作X             |
|------------------------|--------------------------------------------------------------------------------|---------------------------------|-----------------------------|-------------------------------|-------------------|---------------------------------------------------------------------|---------------------|-------------------------------|----------------------------------------|-----------------------|-------------------------------------------------------|------------------------------|-----------------------------------------------|-----------------------------------------------------------------|----------------|
| Pegas<br>Fortapopelai: | Californi<br>N K                                                               | $-125$<br>$+111$<br>Fuente      | 21-                         | Fir Ajustar beets<br>Almeacon | Continue y centre | General<br>$5 - 16$<br>$\sim$                                       | on 12 .25<br>Númeis | Þ.<br>Esantado<br>condicional | Dar farmato<br>- aldat peso:<br>Extres | Existes de<br>celda 1 | *<br><b>Incordiar</b><br>Eliminia: Ferrmato<br>Cehtas | X<br><b><i>P. Banar+</i></b> | $\Sigma$ Autosuma<br>T Referar *<br>Modifican | 聶<br>27<br>Bustary.<br>Ordenary:<br>filting v.<br>seleccionar 1 | ×.             |
| 672                    | Ι×<br>$+1.1$                                                                   | Ŀ<br>$\checkmark$               |                             |                               |                   |                                                                     |                     |                               |                                        |                       |                                                       |                              |                                               |                                                                 | v              |
|                        |                                                                                |                                 | ë                           | x.                            | E                 | ×                                                                   | s                   | ×                             |                                        |                       | ×                                                     |                              | M.                                            | N                                                               | $\circ$<br>E   |
|                        | Numero de la OT<br>Ejecutado por<br>Potencia Nominal [W]<br>Vertificacion [In] | 999-2018<br>John Saavedra<br>70 | 91.345 Semiplano/Angulo 0/0 |                               |                   |                                                                     |                     |                               |                                        |                       |                                                       |                              |                                               |                                                                 |                |
| Fecha                  |                                                                                | 34-02-2018                      |                             |                               |                   |                                                                     |                     |                               |                                        |                       |                                                       |                              |                                               |                                                                 |                |
|                        | 91, 345                                                                        | 93,113                          | 78,039                      | 81.152                        | 97,295            | 121,446                                                             | 142,354             | 151,491                       | 160,306                                | 169,351               | 383, 371                                              | 211.552                      | 257,788                                       | 293, 144                                                        | 333,092        |
|                        | \$1,345                                                                        | 91,125                          | 93,013                      | 82,588                        | 91,506            | 108,947                                                             | 126,728             | 134.429                       | 141,922                                | 147,318               | 150,614                                               | 158.26                       | 182,999                                       | 225.154                                                         | 267,054        |
|                        | 91,982                                                                         | 86,946                          | 87,329                      | 70,045                        | 70,091            | 75,181                                                              | 80,165              | 82,366                        | 85,754                                 | 88,991                | 91.791                                                | 94,852                       | 100,255                                       | 106,095                                                         | 105,698        |
|                        | 91.382                                                                         | 97,372                          | 83.35                       | 16,378                        | 111,997           | 140.01                                                              | 162,501             | 170,349                       | 179,102                                | 188,614               | 210,466                                               | 261,759                      | 141,749                                       | 423, 853                                                        | 519,605        |
| 30                     | 91,339                                                                         | 102,157                         | 88,153                      | 107,542                       | 122,315           | 155,999                                                             | 179,004             | 188,03                        | 197,294                                | 207,183               | 231.295                                               | 294,438                      | 407.829                                       | 520,775                                                         | 644,154        |
| 33                     | 91,339                                                                         | 82,804                          | 80,944                      | 60,727                        | 54,764            | 52,764                                                              | 49,933              | 47,978                        | 47,183                                 | 47,673                | 47,366                                                | 47,847                       | 49,232                                        | 51.25                                                           | 50.151         |
| 32                     | 91,374                                                                         | 79, 142                         | 73,137                      | 54,117                        | 47,424            | 44,162                                                              | 42,617              | 41,695                        | 41,315                                 | 41,148                | 41,313                                                | 42,252                       | 43,002                                        | 42,493                                                          | 39.951         |
| 73                     | 91,374                                                                         | 105,069                         | 52,844                      | 117,49                        | 129,965           | 167,631                                                             | 195,082             | 205.366                       | 213, £33                               | 221,736               | 239,009                                               | 295,864                      | 422,271                                       | 546,716                                                         | 631,417        |
| 14                     | 91.409                                                                         | 106,617                         | 97,057                      | 126,94                        | 137,388           | 177,257                                                             | 207,977             | 218.04                        | 222,841                                | 229,459               | 238,566                                               | 264,161                      | 345, 809                                      | 436,143                                                         | 474.455        |
| 15                     | 31,429                                                                         | 75,638                          | 64.93                       | 50.63                         | 43.54             | 42,116                                                              | 42,349              | 43,251                        | 42,359                                 | 42,543                | 42,459                                                | 42,806                       | 42,572                                        | 41,621                                                          | 38.88          |
| 74                     | 91.569                                                                         | 72,462                          | 58,295                      | 48,853                        | 43,377            | 43.529                                                              | 44,662              | 45,398                        | 46.06                                  | 46.31                 | 45,888                                                | 45,397                       | 44,183                                        | 42,752                                                          | 40.184         |
| 72                     | \$1,369                                                                        | 109,874                         | 101.215                     | 133,134                       | 139.63            | 176,221                                                             | 208,706             | 218,135                       | 215,909                                | 229, 145              | 225.139                                               | 234,682                      | 255,987                                       | 282,333                                                         | 234,539        |
| 15                     | 91.352                                                                         | 111,633                         | 104, 932                    | 136,036                       | 139,28            | 167,844                                                             | 199.658             | 206,328                       | 200,942                                | 206,408               | 218.97                                                | 230,708                      | 242.296                                       | 250.627                                                         | 220,496        |
| 79                     | 91,352                                                                         | 69,864                          | 55,223                      | 45,147                        | 46,259            | 47,543                                                              | 47,873              | 48,749                        | 49,984                                 | 50.827                | 50.96                                                 | 50,084                       | 48.26                                         | 46,046                                                          | 43, 921        |
| 20                     | 91,344                                                                         | 66,545                          | 53,542                      | 51,048                        | 51,166            | 51,213                                                              | 30,808              | 51,405                        | 52,901                                 | 34,608                | 55,781                                                | 55.911                       | 54,482                                        | 51.461                                                          | 48,306         |
| 31                     | 91,344                                                                         | 111,645                         | 108,829                     | 132,454                       | 137,765           | 153,557                                                             | 185,446             | 193,468                       | 193,818                                | 200,234               | 215,836                                               | 225.029                      | 225,977                                       | 218, 601                                                        | 199,042        |
| 22                     | 91.547                                                                         | 112,482                         | 112,528                     | 126,647                       | 117,389           | 119, 242                                                            | 169,224             | 183, 851                      | 191,617                                | 195,256               | 201,255                                               | 199,118                      | 189,555                                       | 175, 117                                                        | 155,268        |
| <b>HALL</b>            | ALC MADE                                                                       | $4.4 - 16$                      | 83, 654                     | 5.4 35.5                      | <b>KT-ABA</b>     | <b>BATTER</b>                                                       | 43, 543             | 45,493                        | <b>KILKAK</b>                          | <b>KA KAW</b>         | <b>STERNA</b>                                         | 66.55                        | <b>DOM: NOW!</b>                              | ALC: ALC: N                                                     | <b>KA WIND</b> |

Figura 3-29 Datos entregados por el programa.

En la figura 3-29 se puede observar que los datos ingresados por el usuario han quedado guardados correctamente, pero a su vez los datos obtenidos están desordenados, para poder ordenarlo es necesario copiar todos los datos y llevarlos a una plantilla de Excel, la cual ésta los ordenará automáticamente como se puede observar en la figura 3-30.

| $\sqrt{2}$     | $\mathbb{H}$ | わいの                |         |                         |             |                            |                          |                     |               | Ordan de Datus - Escel (Empr de activación de productos) |                          |                                               |                 |                                                            |             | 1.00<br>٠                                                                   | 西<br>$\times$<br>$\sim$ |
|----------------|--------------|--------------------|---------|-------------------------|-------------|----------------------------|--------------------------|---------------------|---------------|----------------------------------------------------------|--------------------------|-----------------------------------------------|-----------------|------------------------------------------------------------|-------------|-----------------------------------------------------------------------------|-------------------------|
| <b>ARCHIVO</b> |              | 34CIO<br>INSERTAA  |         | <b>DISENO DE INGINA</b> | FORMULAS    | DATOT                      | REVISAR                  | VISTA               | Four POF      |                                                          |                          |                                               |                 |                                                            |             | Daniel Ignacio Bachier Silva                                                |                         |
| Pegan          |              | Calibri<br>$N - K$ | $+111$  |                         | $E_{\rm F}$ | <sup>2</sup> Ajustar texts | <b>Combinary central</b> | General<br>$5 - 16$ | $-2.7$<br>700 | Þ.<br>Fairmadu<br><b>Condicional</b>                     | Ow fermulis<br>sma tabla | 봡<br>stilou di<br>14144<br>vidda <sup>-</sup> | <b>Tiernana</b> | X<br>T. Rallenar +<br>Expensatio<br>$e_{\text{down}}$<br>× | E Autosiuma | 品<br><b>Come</b><br>Ordensry:<br><b>Buscary</b><br>filtrar +<br>selectionar |                         |
|                | Fortepopeles |                    | Fuente  |                         |             | Almascon                   |                          | Numers              |               |                                                          | Estates                  |                                               | Colder          |                                                            | Modifican   |                                                                             | $\mathcal{M}_{\rm c}$   |
| 441            |              | ×                  | Ŀ<br>Â. |                         |             |                            |                          |                     |               |                                                          |                          |                                               |                 |                                                            |             |                                                                             | v                       |
|                | л            | ٠                  | c       | o                       |             |                            | ä                        | н                   |               |                                                          | x                        |                                               | M               | N                                                          | o           | ×                                                                           | Q<br>$\sim$             |
|                | v/ic         | ۰                  | s       | 55                      | 35          | 28                         | 25                       | M                   | 35            | 40                                                       | 45                       | 58                                            | 68              | 75                                                         | w           | 105                                                                         | 120                     |
|                | 0.0          | 237,855            | 237,772 | 238,006                 | 217,948     | 238,233                    | 238.178                  | 238,449             | 238.375       | 238,676                                                  | 238,551                  | 238,853                                       | 238.537         | 218,745                                                    | 238,866     | 258,926                                                                     | 239,438                 |
|                | 10.0         | 259,228            | 261,271 | 263,411                 | 264,877     | 266,345                    | 367,159                  | 267,959             | 368,057       | 368,254                                                  | 267,853                  | 267,501                                       | 265,742         | 261,497                                                    | 256,716     | 252,228                                                                     | 248,63                  |
|                | 20.0         | 276,556            | 280,151 | 283.365                 | 285,612     | 287,354                    | 288,278                  | 288.819             | 288,757       | 288,453                                                  | 287,617                  | 286,631                                       | 283, 409        | 275, 145                                                   | 265,699     | 259,581                                                                     | 256,16                  |
|                | 30.0         | 288,606            | 291,126 | 296,828                 | 298,854     | 100,288                    | 300,931                  | 301.997             | 301,758       | 302,197                                                  | 302,104                  | 301,649                                       | 299,832         | 288,011                                                    | 274,021     | 272,853                                                                     | 268,37                  |
|                | 35.0         | 293,174            | 298,521 | 302,401                 | 304,825     | 306, 448                   | 307,527                  | 308.916             | 310.108       | 311, 259                                                 | 311, 570                 | 310.457                                       | 301,789         | 283,473                                                    | 267,389     | 270,727                                                                     | 272,286                 |
|                | 40.0         | 298,965            | 105,824 | 330,463                 | 312,984     | 315, 158                   | 317,283                  | 325,964             | 321,987       | 322,761                                                  | 321,098                  | 116,632                                       | 297,300         | 258.104                                                    | 240,327     | 250,511                                                                     | 267,64                  |
|                | 45.0         | 303,789            | 112,864 | 319, 162                | 323,919     | 328,694                    | 333,030                  | 337,182             | 338, 194      | 336,351                                                  | 329.028                  | 316, 140                                      | 275,758         | 210.461                                                    | 186,279     | 207,701                                                                     | 249,24                  |
|                | 47.5         | 307,111            | 317,524 | 325,820                 | 333,727     | 338.521                    | 344, 560                 | 345.679             | 348.327       | 342,945                                                  | 350.528                  | 311, 472                                      | 256,831         | 178,762                                                    | 155,705     | 176,767                                                                     | 231, 836                |
| 198            | 50.0         | 312,877            | 334,971 | 334,842                 | 343,126     | 152,482                    | 359,671                  | 363,104             | 359,473       | 348, 895                                                 | 329, 442                 | 301,780                                       | 227,964         | 145,248                                                    | 126,291     | 143,056                                                                     | 206,05                  |
| 13             | 52.5         | 320,564            | 335,112 | 348,105                 | 160.051     | 371,989                    | 378,636                  | 379.192             | 365,548       | 349.452                                                  | 319,577                  | 279,191                                       | 186,752         | 112,954                                                    | 97.541      | 110,348                                                                     | 170.64                  |
| $-12$          | 55.0         | 131,417            | 348,938 | 366,950                 | 382,538     | 395,516                    | 398,554                  | 391,088             | 371,215       | 138,411                                                  | 254,792                  | 239,254                                       | 140,419         | 80,405                                                     | 67,617      | 78, 284                                                                     | 129.44                  |
| 13             | 57.5         | 345,415            | 367,897 | 190,650                 | 406,772     | 417,941                    | 413,013                  | 393,924             | 361, 419      | 312,603                                                  | 252,032                  | 181,502                                       | 95,810          | 49,955                                                     | 41,229      | 48,708                                                                      | 29,343                  |
| 14             | 60.0         | 358,420            | 387,779 | 416,422                 | 432,771     | 435.392                    | 419,216                  | 386,138             | 337,631       | 367,880                                                  | 191,034                  | 121,020                                       | 54,589          | 27,935                                                     | 34,447      | 27,356                                                                      | 53,581                  |
| $^{18}$        | 62.5         | 366.172            | 405.934 | 438,648                 | 451,998     | 445,183                    | 415,082                  | 364,614             | 294,834       | 303,565                                                  | 120,082                  | 66,550                                        | 26,864          | 19,759                                                     | 19.775      | 19,149                                                                      | 27,403                  |
| 36             | 65.0         | 374,425            | 422,019 | 455,722                 | 464,894     | 444,589                    | 397,283                  | 324,148             | 229,049       | 125, 170                                                 | 58,861                   | 29,312                                        | 17,956          | 16,741                                                     | 17,176      | 15,566                                                                      | 17,568                  |
| 177            | 67.5         | 378,455            | 433,936 | 469, 310                | 469,063     | 429.319                    | 360,613                  | 259,237             | 147, 250      | 53,124                                                   | 34,705                   | 17.117                                        | 14,390          | 14,950                                                     | 15,576      | 14,865                                                                      | 14,200                  |
| 158            | 70.0         | 373,204            | 435,452 | 470, 512                | 455,808     | 391,763                    | 300,803                  | 175,721             | 62,923        | 21,019                                                   | 14,914                   | 12,872                                        | 12,412          | 13,702                                                     | 14,018      | 13,481                                                                      | 12,294                  |
| $-19$          | 72.5         | 354,580            | 422,808 | 451, 535                | 417,868     | 334, 229                   | 212,664                  | 14,170              | 20,183        | 13,112                                                   | 11,059                   | 10,454                                        | 10,952          | 12.535                                                     | 11,892      | 12.219                                                                      | 10,832                  |
| 126            | 75.0         | 269,126            | 325,613 | 353,277                 | 332,035     | 348,502                    | 117,919                  | 25,250              | 12,433        | 9,363                                                    | 8,865                    | 3,963                                         | 9,452           | 10.625                                                     | 10,610      | 10,521                                                                      | 9,385                   |
| 23             | 77.5         | 116,205            | 132,580 | 156,466                 | 188,954     | 112.574                    | 48,853                   | 12,034              | 8,723         | 7,252                                                    | 7,119                    | 7.111                                         | 8.207           | 8,190                                                      | 8,915       | 8,340                                                                       | 7,843                   |
| 22             | 80.0         | 25,602             | 15,908  | 23,838                  | 19,882      | 41,707                     | 15,047                   | 4.135               | 5,241         | 4,540                                                    | 5.176                    | 5,726                                         | 6,262           | 5,635                                                      | 4.885       | 5,695                                                                       | 6,050                   |
| 23             | 82.5         | 4.852              | 4,650   | 6,127                   | 9,707       | 10,987                     | 7,964                    | 4,608               | 3,189         | 1,211                                                    | 3.547                    | 1,649                                         | 4.053           | 2.775                                                      | 2.118       | 3,194                                                                       | 1.766                   |

Figura 3-30 Datos ordenados a través de una plantilla de Excel.

## <span id="page-58-0"></span>**Discusión y conclusiones**

Nos encontramos en un mundo en que la tecnología está constantemente avanzando, en la cual la automatización a través de las últimas décadas ha sido un factor protagonista, principalmente en la producción industrial, ayudando en la realización de tareas repetitivas y peligrosas.

se busca diseñar una interfaz de control, que opere de manera automatizada para el Goniómetro de Espejo del Laboratorio de Fotometría y Control de Calidad, para lo cual se ha realizado un simulador de una interfaz de control.

El programa para poder diseñar esta interfaz de control se llama Processing, que a través de diferentes algoritmos realizados representa el procedimiento de un ensayo fotométrico dentro del Laboratorio de Fotometría y Control de Calidad.

Este simulador de Interfaz que ha sido creado, es capaz de dar a conocer las oportunidades de mejorar, siendo el tiempo utilizado en ejecutar el ensayo fotométrico y la otra la transcripción de datos.

Según los datos obtenidos de la tabla 1-4 y tabla 1-5 que son el tiempo promedio de duración del ensayo fotométrico del Goniómetro de Espejo, se muestra en la tabla 0-1.

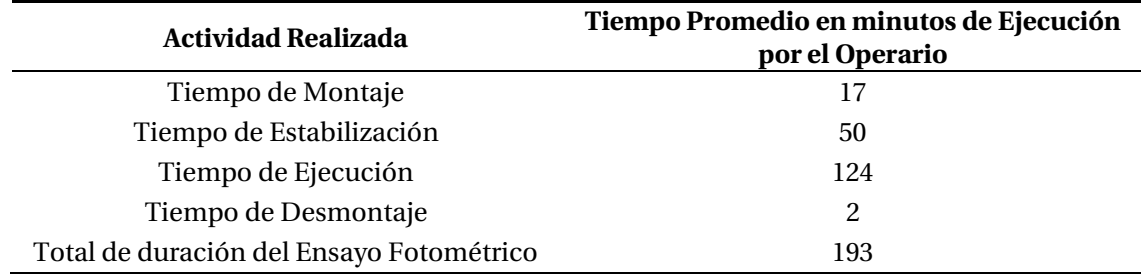

Tabla 0-1 Actividad realizada vs. Tiempo promedio

El tiempo 8,3 segundos obtuvo en 124 minutos que dura el ensayo se multiplico por 60, para poder dejar en segundos y luego se dividió por la cantidad de datos que se realiza que son 900 datos.

Los 8,3 segundos es el tiempo en que el operario se demora en trascribir un dato a la hoja de ensayo, con ese tiempo, sólo se podrá realizar dos ensayos durante un día laboral. Si es que fuese automatizado, no existiría ese tiempo de transcripción al papel, pues sería directamente a un Excel, lo cual la máquina se tendría que demorar 3,9 segundos, para poder realizar los 4 ensayos realizados en un día laboral.

Este tiempo es el tiempo de ejecución del ensayo fotométrico contemplando qué sistema tomará 900 datos, permitiendo al operario realizar otras actividades dentro del laboratorio.

Así, para poder reducir el tiempo de ejecución y aumentar la cantidad de ensayos fotométricos del Goniómetro de Espejo, cumpliendo con las horas laborales que son 8 horas de trabajo, se debiera reducir el tiempo, lo cual origina la realización del ensayo fotométrico en 120 minutos, como se puede mostrar en la tabla 0-2.

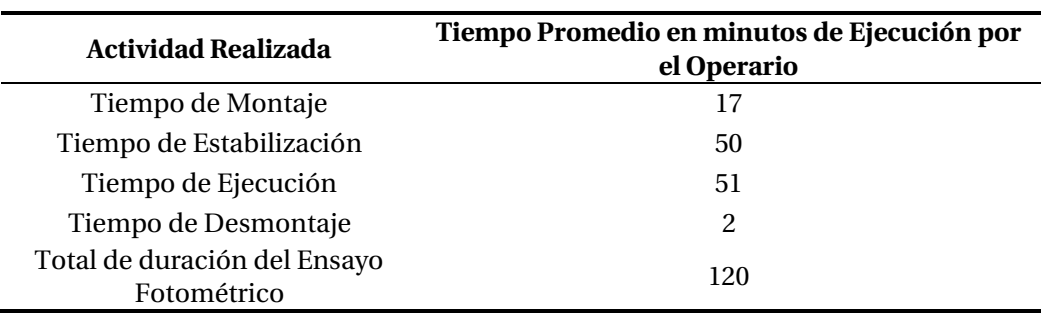

Tabla 0-2 Actividad realizada vs. Tiempo promedio.

Como se redujo el tiempo de ensayo, aumentó la cantidad de ensayo fotométrico que se pueden realizar en el Goniómetro de Espejo, teniendo en consideración 20 días hábiles en un mes.

Con respecto a la transcripción de datos, no es necesario transcribirlo pues el programa de control lo estaría almacenando en una plantilla Excel.

Con el tiempo disponible, el operario puede obtener un máximo de rendimiento en sus recursos.

En la siguiente información se puede apreciar, que el Goniómetro de Espejo iguala a la cantidad de ensayos fotométricos realizados por el GO-SPEX500, en un mes con veinte días hábiles.

Tabla 0-3 Cantidad de Ensayos Fotométricos.

| Instrumento de Medición              | Cantidad de Ensayos Fotométricos |
|--------------------------------------|----------------------------------|
| Goniómetro de Espejo<br>Automatizado | 80                               |
| GO-SPEX500                           | 80                               |

La implementación de un sistema de control del goniómetro de espejo es posible, hay que crear y diseñar un nuevo hardware y software que cumplan con lo que requiere el usuario y hacer un estudio sobre la parte mecánica.

Se estudiaron y comprendieron los tipos de Goniómetros siendo éstos, Goniómetro de Espejo del tipo C- γ Goniómetro de medición B- βγ GO-SPEX 500, realizando una comparación para conocer el tiempo de realización de los ensayos fotométricos de estos, resultando el GO-SPEX 500 como el más eficiente en tiempos de ejecución de los ensayos.

Los sistemas de coordenadas utilizados fueron, el sistema de Coordenadas B-βy el sistema de Coordenadas C-γ, cuya utilidad comprende las diferentes direcciones para la medición de la intensidad luminosa, bajo una modificación específica del entorno.

El programa de interfaz de control se llama Processing, que, a través de diferentes algoritmos de entrada, proceso y salida, representaron el procedimiento de un ensayo fotométrico dentro del Laboratorio de Fotometría y Control de Calidad y la representación gráfica de ésta.

El programa permitió generar reportes en formato digital puesto que fue almacenando los datos en una plantilla Excel.

### <span id="page-61-0"></span>**Bibliografía**

- [1] «Revista Electroindustrila,» 2003. [En línea]. Available: ww.emb.cl/electroindustria.
- [2] *Diseño, Construcción y Calibración de un Fotogoniómetro para la Empresa Colombiana de Luminarias Roy Alpha S.A.,* Colombia: Alexander Arias-Cuellar, Joao L. Ealo-Cuello, Eduardo Caicedo, 2007.
- [3] «Resoluciones de Autorización de Laboratorios de Ensayo en Chile,» SEC, Superintendencia de Electricidad y Combustible, [En línea]. Available: www.sec.cl.
- [4] «Laboratorio de Fotometría y Control de Calidad PUCV,» Pontificía Universidad Católica de Valparaíso Escuela Ingeniería Eléctrica, [En línea]. Available: www.fotometriapucv.cl.
- [5] «Real Academia Española,» RAE, [En línea]. Available: www.rae.es.
- [6] *International Commission on Illimination, The Photometry And Goniophotometry of Luminaires,* CIE-121, 1996.
- [7] I. Buiolí, Processing "Un lenguaje al alcance de todos", 2013.
- [8] «Processing,» 2001. [En línea]. Available: www.Processing.org.